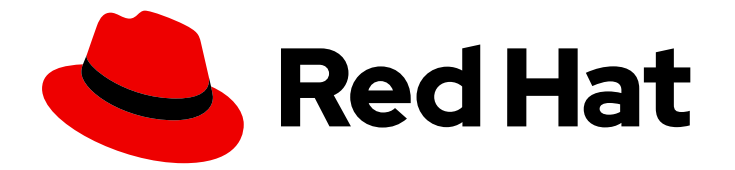

# Red Hat build of Apache Camel for Spring Boot 3.20

# Camel Spring Boot 入门

Camel Spring Boot 入门

Last Updated: 2024-06-14

# Red Hat build of Apache Camel for Spring Boot 3.20 Camel Spring Boot 入门

Camel Spring Boot 入门

# 法律通告

Copyright © 2024 Red Hat, Inc.

The text of and illustrations in this document are licensed by Red Hat under a Creative Commons Attribution–Share Alike 3.0 Unported license ("CC-BY-SA"). An explanation of CC-BY-SA is available at

http://creativecommons.org/licenses/by-sa/3.0/

. In accordance with CC-BY-SA, if you distribute this document or an adaptation of it, you must provide the URL for the original version.

Red Hat, as the licensor of this document, waives the right to enforce, and agrees not to assert, Section 4d of CC-BY-SA to the fullest extent permitted by applicable law.

Red Hat, Red Hat Enterprise Linux, the Shadowman logo, the Red Hat logo, JBoss, OpenShift, Fedora, the Infinity logo, and RHCE are trademarks of Red Hat, Inc., registered in the United States and other countries.

Linux ® is the registered trademark of Linus Torvalds in the United States and other countries.

Java ® is a registered trademark of Oracle and/or its affiliates.

XFS ® is a trademark of Silicon Graphics International Corp. or its subsidiaries in the United States and/or other countries.

MySQL<sup>®</sup> is a registered trademark of MySQL AB in the United States, the European Union and other countries.

Node.js ® is an official trademark of Joyent. Red Hat is not formally related to or endorsed by the official Joyent Node.js open source or commercial project.

The OpenStack ® Word Mark and OpenStack logo are either registered trademarks/service marks or trademarks/service marks of the OpenStack Foundation, in the United States and other countries and are used with the OpenStack Foundation's permission. We are not affiliated with, endorsed or sponsored by the OpenStack Foundation, or the OpenStack community.

All other trademarks are the property of their respective owners.

## 摘要

本指南介绍了红帽构建的 Spring Boot 的 Apache Camel, 并解释了使用红帽构建的 Apache Camel for Spring Boot 创建和部署应用程序的各种方法。

# 目录

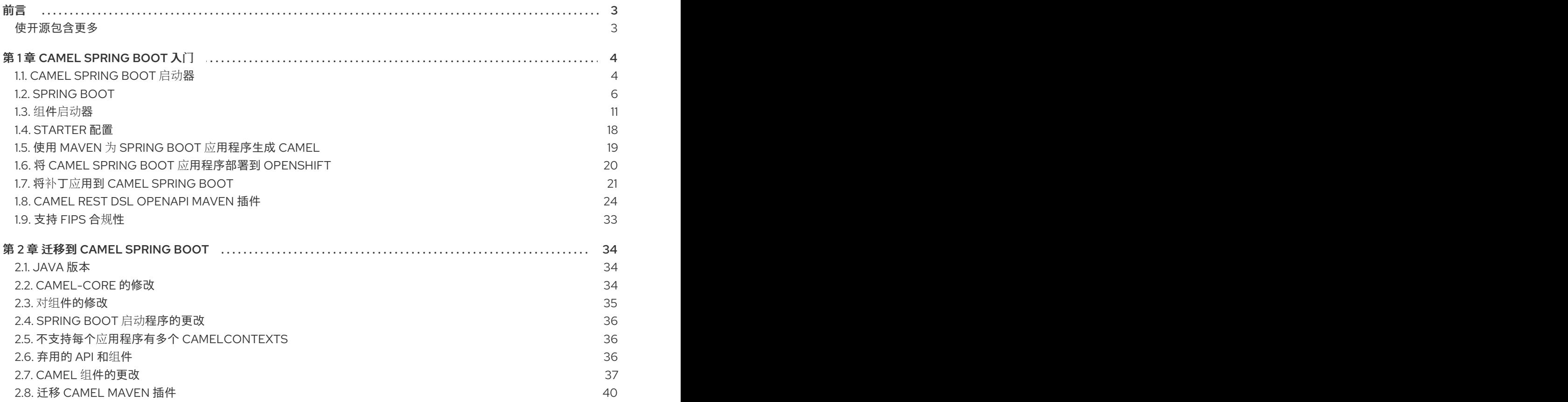

# 前言

#### <span id="page-6-1"></span><span id="page-6-0"></span>使开源包含更多

红帽致力于替换我们的代码、文档和 Web 属性中存在问题的语言。我们从这四个术语开始:master、 slave、黑名单和白名单。由于此项工作十分艰巨,这些更改将在即将推出的几个发行版本中逐步实施。有 关更多详情,请参阅我们的首席技术官 Chris Wright [提供的消息。](https://www.redhat.com/en/blog/making-open-source-more-inclusive-eradicating-problematic-language)

# 第 1 章 CAMEL SPRING BOOT 入门

<span id="page-7-0"></span>本指南介绍了 Camel Spring Boot, 并演示了如何开始使用 Camel Spring Boot 构建应用程序:

- 第 1.1 节 ["Camel](#page-8-0) Spring Boot 启动器"
- 第 1.2 节 ["Spring](#page-11-0) Boot"
- 第 1.3 节 "组件[启动](#page-18-0)器"
- 第 1.4 节 ["Starter](#page-22-1) 配置"
- 第 1.5 节 "使用 Maven 为 Spring Boot 应[用程序生成](#page-23-1) Camel"
- 第 1.7 节 "将补丁应用到 Camel [Spring](#page-25-0) Boot"
- 第 1.8 节 "Camel REST DSL [OpenApi](#page-31-0) Maven 插件"
- 第 1.9 节 "支持 [FIPS](#page-36-0) 合规性"

# <span id="page-7-1"></span>1.1. CAMEL SPRING BOOT 启动器

Camel 支持 Spring Boot 为许多 Camel 组件提供 Camel 和启动程序的 自动[配置。](https://access.redhat.com/webassets/avalon/d/red_hat_integration/2022.q2/apache-camel-3.14-doc/components/3.14.x/index.html)Camel 上下文会自动探 测到 Spring 上下文中的 Camel 路由的不透明自动配置,并将密钥 Camel 实用程序(如制作者模板、消费 者模板和类型转换器)注册为 Bean。

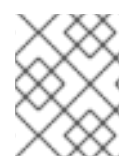

#### 注意

有关使用 Maven archtype 为 Spring Boot 应用程序生成 Camel 的详情,请参考使用 Maven 为 Spring Boot 应[用程序生成](#page-23-1) Camel。

要开始,您必须将 Camel Spring Boot BOM 添加到 Maven **pom.xml** 文件中。

```
<dependencyManagement>
  <dependencies>
    <!-- Camel BOM -->
    <dependency>
      <groupId>com.redhat.camel.springboot.platform</groupId>
      <artifactId>camel-spring-boot-bom</artifactId>
      <version>3.20.1.redhat-00104</version>
      <type>pom</type>
      <scope>import</scope>
    </dependency>
    <!-- ... other BOMs or dependencies ... -->
  </dependencies>
```
</dependencyManagement>

**camel-spring-boot-bom** 是一个基本 BOM,其中包含 Camel Spring Boot starter JARs 列表。

接下来,添加 Camel [Spring](#page-11-0) Boot Start 来启动 Camel [上下文](https://camel.apache.org/manual/camelcontext.html)。

<dependencies>

```
<!-- Camel Starter -->
  <dependency>
     <groupId>com.redhat.camel.springboot.platform</groupId>
     <artifactId>camel-spring-boot-starter</artifactId>
  </dependency>
  <!-- ... other dependencies ... -->
</dependencies>
```
您还必须添加 Spring Boot 应用程序所需的任何组件[启动](#page-18-0)程序。以下示例演示了如何将自动配置 入[门](https://camel.apache.org/components/3.22.x/paho-mqtt5-component.html#_spring_boot_auto_configuration) 程 序添加到 [MQTT5](https://camel.apache.org/components/3.22.x/paho-mqtt5-component.html) 组件

```
<dependencies>
  <!-- ... other dependencies ... -->
  <dependency>
    <groupId>org.apache.camel.springboot</groupId>
    <artifactId>camel-paho-mqtt5</artifactId>
  </dependency>
</dependencies>
```
#### 1.1.1. Camel Spring Boot BOM 与 Camel Spring Boot Dependencies BOM

策展的 **camel-spring-boot-dependencies** BOM (生成)包含 Spring Boot 和 Apache Camel 使用的调 整 JAR,以避免任何冲突。此 BOM 用于测试 camel-spring-boot 本身。

Spring Boot 用户可以使用 camel-spring-boot-bom 选择使用 纯 Camel 依赖项,该依赖项只有 Camel starter JARs 作为受管依赖项。但是,如果 Spring Boot 的第三方 JAR 与特定的 Camel 组件不兼容, 这 可能会导致类路径冲突。

#### 1.1.2. Spring Boot 配置支持

每个 [入](#page-18-0)门 程序列出了您可以在标准 **application.properties** 或 **application.yml** 文件中配置的配置参 数。这些参数的格式为 **camel.component.[component-name].[parameter]**。例如,要配置 mq5 代理的 URL,您可以设置:

camel.component.paho-mqtt5.broker-url=tcp://localhost:61616

#### 1.1.3. 添加 Camel 路由

Camel [路由](https://access.redhat.com/webassets/avalon/d/red_hat_integration/2022.q2/apache-camel-3.14-doc/manual/3.14.x/routes.html) 在 Spring 应用程序上下文中检测到, 例如使用 **org.springframework.stereotype.Component** 注解的路由会被加载,添加到 Camel 上下文并运行。

import org.apache.camel.builder.RouteBuilder; import org.springframework.stereotype.Component;

```
@Component
public class MyRoute extends RouteBuilder {
```

```
@Override
public void configure() throws Exception {
  from("...")
     .to("...");
```
# } }

# <span id="page-9-0"></span>1.2. SPRING BOOT

Spring Boot 可为您自动配置 Camel。Camel 上下文会自动探测到 Spring 上下文中的 Camel 路由的不透 明自动配置,并将密钥 Camel 实用程序(如制作者模板、消费者模板和类型转换器)注册为 Bean。

Maven 用户需要将以下依赖项添加到其 **pom.xml** 中,才能使用此组件:

#### <dependency>

<groupId>org.apache.camel.springboot</groupId> <artifactId>camel-spring-boot</artifactId> <version>3.20.1.redhat-00104</version> *<!-- use the same version as your Camel core version -->* </dependency>

camel-spring-boot jar 附带 spring.factories 文件, 因此当您将该依赖项添加到类路径后, Spring Boot 将自动为您自动配置 Camel。

#### 1.2.1. Camel Spring Boot Starter

Apache Camel 提供了一个 Spring Boot [Starter](https://github.com/spring-projects/spring-boot/tree/main/spring-boot-project/spring-boot-starters) 模块, 它允许您使用启动程序开发 Spring Boot 应用程 序。源代码中也有一个 示例应[用程序。](https://github.com/jboss-fuse/camel-spring-boot-examples/tree/main/spring-boot)

要使用启动程序,将以下内容添加到 spring boot pom.xml 文件中:

<dependency> <groupId>org.apache.camel.springboot</groupId> <artifactId>camel-spring-boot-bom</artifactId> <version>3.20.1.redhat-00104</version> *<!-- use the same version as your Camel core version -->* </dependency>

然后,您只能在 Camel 路由中添加类,例如:

package com.example;

import org.apache.camel.builder.RouteBuilder; import org.springframework.stereotype.Component;

```
@Component
public class MyRoute extends RouteBuilder {
```

```
@Override
public void configure() throws Exception {
  from("timer:foo").to("log:bar");
}
```
然后,这些路由将自动启动。

您可以在 **application.properties** 或 **application.yml** 文件中自定义 Camel 应用程序。

}

#### 1.2.2. Spring Boot 自动配置

当在 Spring Boot 中使用 spring-boot 时, 请确保使用以下 Maven 依赖项来支持自动配置:

```
<dependency>
 <groupId>org.apache.camel.springboot</groupId>
 <artifactId>camel-spring-boot-starter</artifactId>
 <version>3.20.1.redhat-00104</version> <!-- use the same version as your Camel core version -->
</dependency>
```
#### 1.2.3. 自动配置的 Camel 上下文

Camel 自动配置提供的最重要功能是 **CamelContext** 实例。Camel 自动配置为您创建一个 **Spring CamelContext**,并负责该上下文的正确初始化和关闭。创建的 Camel 上下文也在 Spring 应用程序上下 文中注册(在 **camelContext** bean 名称下),以便您可以像任何其他 Spring bean 一样访问它。

```
@Configuration
public class MyAppConfig {
 @Autowired
 CamelContext camelContext;
 @Bean
 MyService myService() {
  return new DefaultMyService(camelContext);
 }
}
```
#### 1.2.4. 自动检测 Camel 路由

Camel 自动配置从 Spring 上下文收集所有 **RouteBuilder** 实例,并自动将它们注入提供的 **CamelContext**。这意味着,使用 Spring Boot starter 创建新的 Camel 路由非常简单,就像将 **@Component** 注解类添加到您的 classpath 中一样简单:

```
@Component
public class MyRouter extends RouteBuilder {
 @Override
 public void configure() throws Exception {
  from("jms:invoices").to("file:/invoices");
 }
}
```
或者在 **@Configuration** 类中创建新路由 **RouteBuilder** bean:

```
@Configuration
public class MyRouterConfiguration {
```

```
@Bean
RoutesBuilder myRouter() {
 return new RouteBuilder() {
```
7

```
@Override
   public void configure() throws Exception {
    from("jms:invoices").to("file:/invoices");
   }
  };
}
}
```
#### 1.2.5. Camel 属性

Spring Boot 自动配置自动连接到 Spring Boot [外部配置](http://docs.spring.io/spring-boot/docs/current/reference/html/boot-features-external-config.html#boot-features-external-config) (可能包含带有 Camel 属性支持的属性占位符、 OS 环境变量或系统属性)。它基本上意味着 **application.properties** 文件中定义的任何属性:

route.from = jms:invoices

```
或者通过系统属性设置:
```
java -Droute.to=jms:processed.invoices -jar mySpringApp.jar

可用作 Camel 路由中的占位符:

```
@Component
public class MyRouter extends RouteBuilder {
 @Override
 public void configure() throws Exception {
  from("{{route.from}}").to("{{route.to}}");
 }
```
#### 1.2.6. 自定义 Camel 上下文配置

}

如果要对 Camel 自动配置创建的 CamelContext bean 执行一些操作,请在 Spring 上下文中注册 **CamelContextConfiguration** 实例:

```
@Configuration
public class MyAppConfig {
 @Bean
 CamelContextConfiguration contextConfiguration() {
  return new CamelContextConfiguration() {
   @Override
   void beforeApplicationStart(CamelContext context) {
    // your custom configuration goes here
   }
  };
 }
}
```
在 Spring 上下文启动前才会调用 **ApplicationStart** 的方法,因此传递到此回调的 **CamelContext** 实例完 全自动配置。如果您将多个 **CamelContextConfiguration** 实例添加到 Spring 上下文中,则会执行每个实 例。

#### 1.2.7. 自动配置的消费者和制作者模板

Camel auto-configuration 提供预配置的 **ConsumerTemplate** 和 **ProducerTemplate** 实例。只需将它们 注入到 Spring 管理的 Bean 中:

```
@Component
public class InvoiceProcessor {
 @Autowired
 private ProducerTemplate producerTemplate;
 @Autowired
 private ConsumerTemplate consumerTemplate;
 public void processNextInvoice() {
  Invoice invoice = consumerTemplate.receiveBody("jms:invoices", Invoice.class);
  ...
  producerTemplate.sendBody("netty-http:http://invoicing.com/received/" + invoice.id());
 }
}
```
默认情况下,消费者模板和制作者模板将端点缓存大小设置为 1000。您可以通过修改以下 Spring 属性来 更改这些值:

camel.springboot.consumer-template-cache-size = 100 camel.springboot.producer-template-cache-size = 200

#### <span id="page-12-0"></span>1.2.8. 自动配置的 TypeConverter

Camel auto-configuration 在 Spring 上下文中注册名为 **typeConverter** 的 **TypeConverter** 实例。

```
@Component
public class InvoiceProcessor {
 @Autowired
 private TypeConverter typeConverter;
 public long parseInvoiceValue(Invoice invoice) {
  String invoiceValue = invoice.grossValue();
  return typeConverter.convertTo(Long.class, invoiceValue);
 }
}
```
#### 1.2.8.1. Spring 类型转换 API 网桥

Spring 附带强大的 类型[转换](http://docs.spring.io/spring/docs/current/spring-framework-reference/html/validation.html#core-convert) API。Spring API 与 Camel 类型转换器 API 类似。就像两个 API 都是相似 的,Camel Spring Boot 会自动注册到 Spring 转换 API 的桥接转换器(**SpringTypeConverter**)。这意味着

开箱即用的 Camel 将像 Camel 一样对待 Spring Converters。使用这个方法,您可以使用通过 Camel **TypeConverter** API 访问的 Camel 和 Spring 转换器:

```
@Component
public class InvoiceProcessor {
 @Autowired
 private TypeConverter typeConverter;
 public UUID parseInvoiceId(Invoice invoice) {
  // Using Spring's StringToUUIDConverter
  UUID id = invoice.typeConverter.convertTo(UUID.class, invoice.getId());
}
}
```
在 hood Camel Spring Boot 下,将转换委派给应用程序上下文中可用的 Spring **ConversionService** 实 例。如果没有 **ConversionService** 实例,Camel Spring Boot 自动配置将为您创建一个。

#### 1.2.9. 使应用程序保持处于活动状态

在启动时启用此功能的 Camel 应用程序,以便防止 JVM 终止使应用程序保持处于活动状态的唯一目的。 这意味着,在使用 Spring Boot 启动 Camel 应用程序后,您的应用程序会等待 **Ctrl+C** 信号,且不会立即 退出。

可以使用 **camel.springboot.main-run-controller** 激活控制器线程为 **true**。

```
camel.springboot.main-run-controller = true
```
使用 Web 模块的应用程序(例如,导入 **org.springframework.boot:spring-boot-web-starter** 模块的应 用程序)通常不需要使用此功能,因为应用程序会存在其他非守护进程线程。

#### 1.2.10. 添加 XML 路由

默认情况下,您可以将 Camel XML 路由放在目录 camel 下的 classpath 中, 它 camel-spring-boot 将自 动探测并包含它。您可以配置目录名称,或使用配置选项关闭这个目录:

# turn off camel.springboot.routes-include-pattern = false

# scan only in the com/foo/routes classpath camel.springboot.routes-include-pattern = classpath:com/foo/routes/\*.xml

XML 文件应该是 Camel XML 路由(**而非 < CamelContext&gt**; ), 例如:

```
<routes xmlns="http://camel.apache.org/schema/spring">
  <route id="test">
    <from uri="timer://trigger"/>
    <transform>
       <simple>ref:myBean</simple>
    </transform>
```
<to uri="log:out"/> </route> </routes>

#### 1.2.11. 测试 JUnit 5 方法

为了进行测试,Maven 用户需要将以下依赖项添加到其 **pom.xml** 中:

<dependency> <groupId>org.springframework.boot</groupId> <artifactId>spring-boot-starter-test</artifactId> <version>2.7.18</version> *<!-- Use the same version as your Spring Boot version -->* <scope>test</scope> </dependency> <dependency> <groupId>org.apache.camel</groupId> <artifactId>camel-test-spring-junit5</artifactId> <version>3.20.1.redhat-00050</version> *<!-- use the same version as your Camel core version -->* <scope>test</scope> </dependency>

要测试 Camel Spring Boot 应用程序,请使用 **@CamelSpringBootTest** 注解您的测试类。这为应用程序 提供了 Camel 的 Spring Test 支持, 以便您可以使用 Spring Boot [测试惯](https://docs.spring.io/spring-boot/docs/current/reference/html/boot-features-testing.html)例编写测试。

若要获取 **CamelContext** 或 **ProducerTemplate**,您可以使用 **@Autowired** 以普通 Spring 方式将它们注 入类。

您还可以使用 [camel-test-spring-junit5](https://camel.apache.org/components/3.22.x/others/test-spring-junit5.html)来配置测试。本例使用 **@MockEndpoints** 注释自动-mock a 端 点:

@CamelSpringBootTest @SpringBootApplication @MockEndpoints("direct:end") public class MyApplicationTest {

@Autowired private ProducerTemplate template;

```
@EndpointInject("mock:direct:end")
private MockEndpoint mock;
```

```
@Test
```

```
public void testReceive() throws Exception {
  mock.expectedBodiesReceived("Hello");
  template.sendBody("direct:start", "Hello");
  mock.assertIsSatisfied();
}
```

```
1.3. 组件启动器
```
}

Camel Spring Boot 支持以下 Camel 工件作为 Spring Boot Starters:

- 表 1.1 ["Camel](#page-17-0) 组件"
- 表 1.2 "Camel [数据格式](#page-20-0)"
- 表 1.3 "Camel [Languages"](#page-21-1)
- **表 1.4 "[其它](#page-21-2)扩展"**

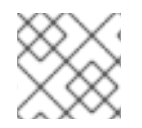

注意

以下列出的一些工件还不提供参考文档。当本文档可用后立即发布。

#### 表 1.1. Camel 组件

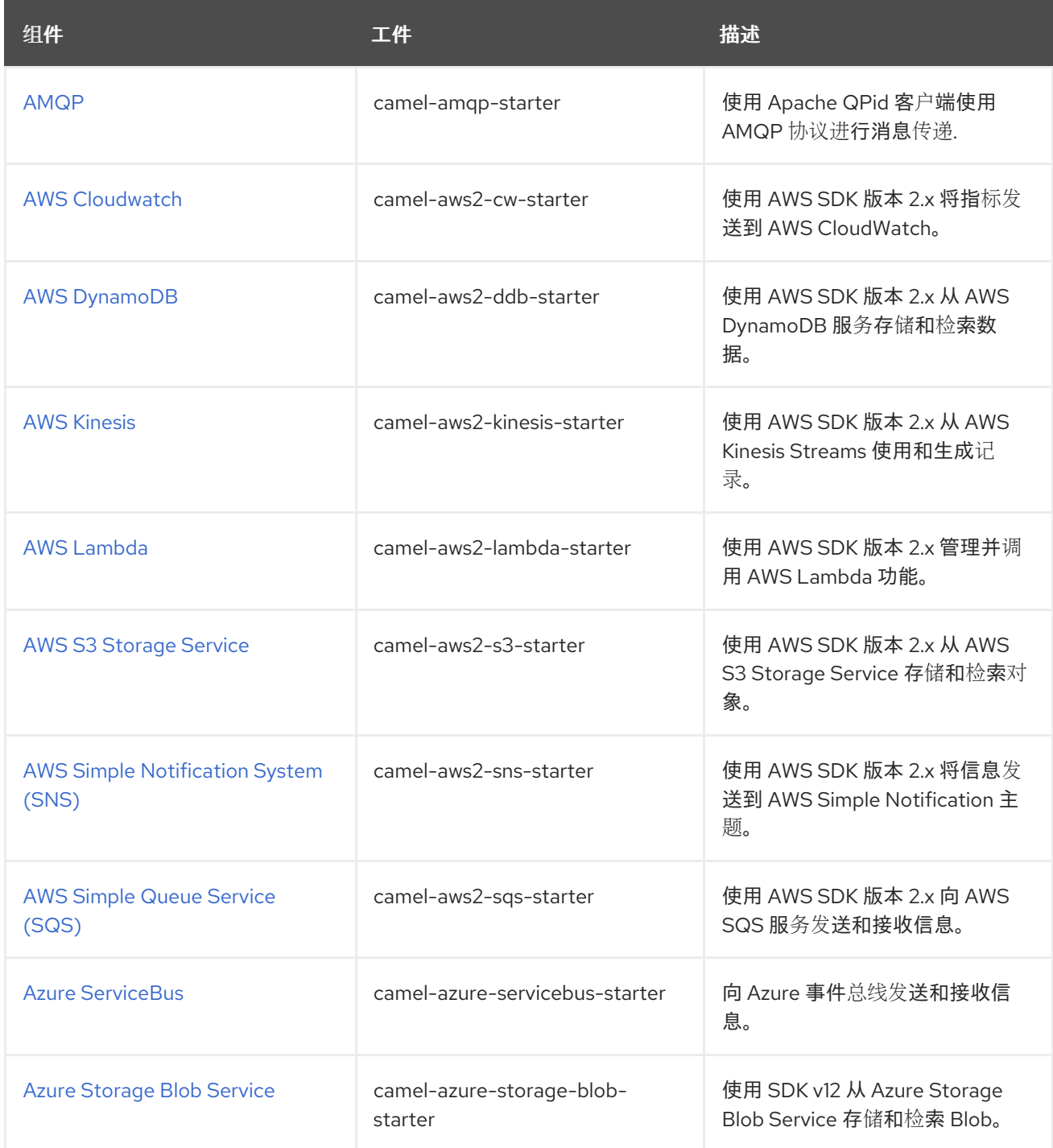

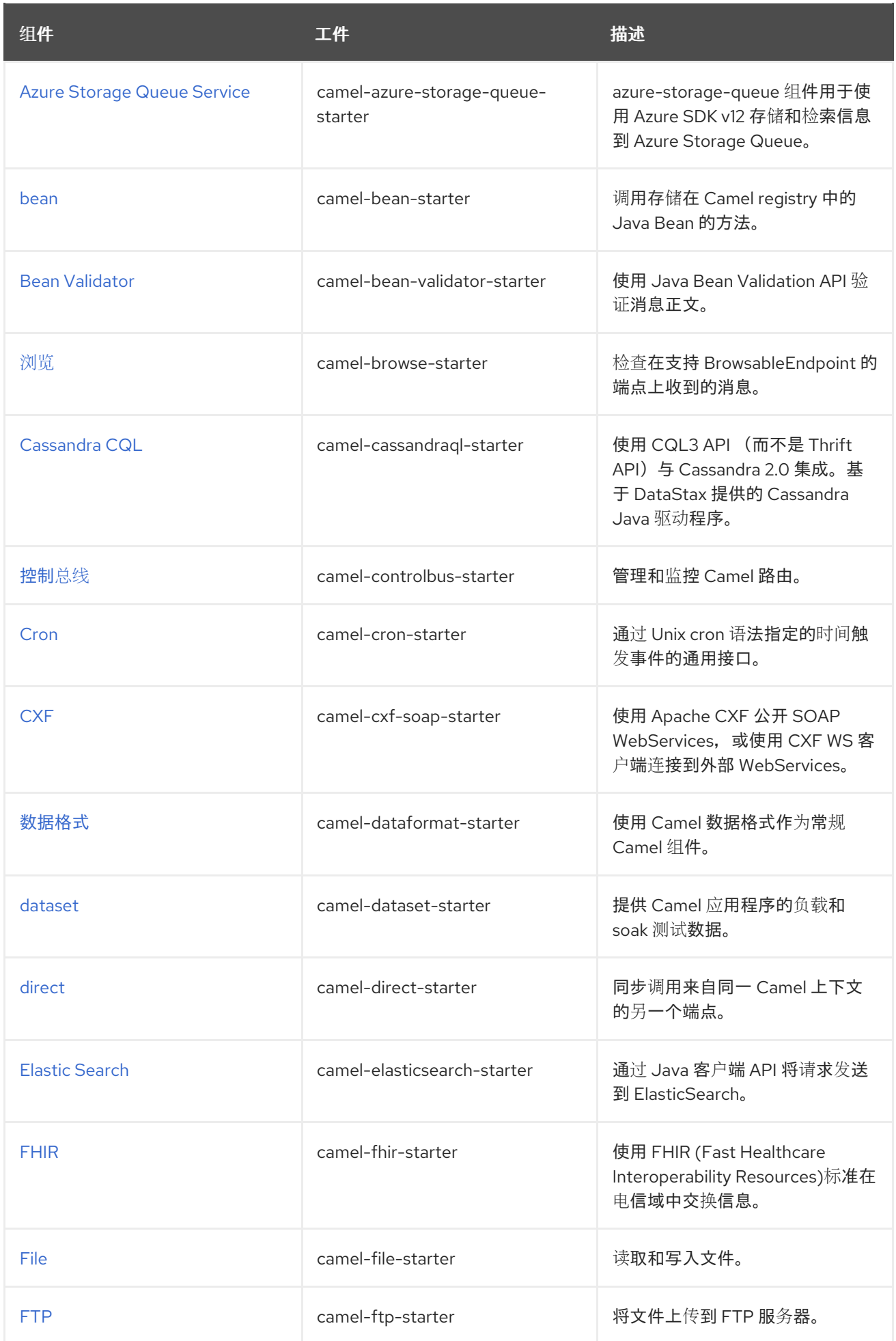

<span id="page-17-0"></span>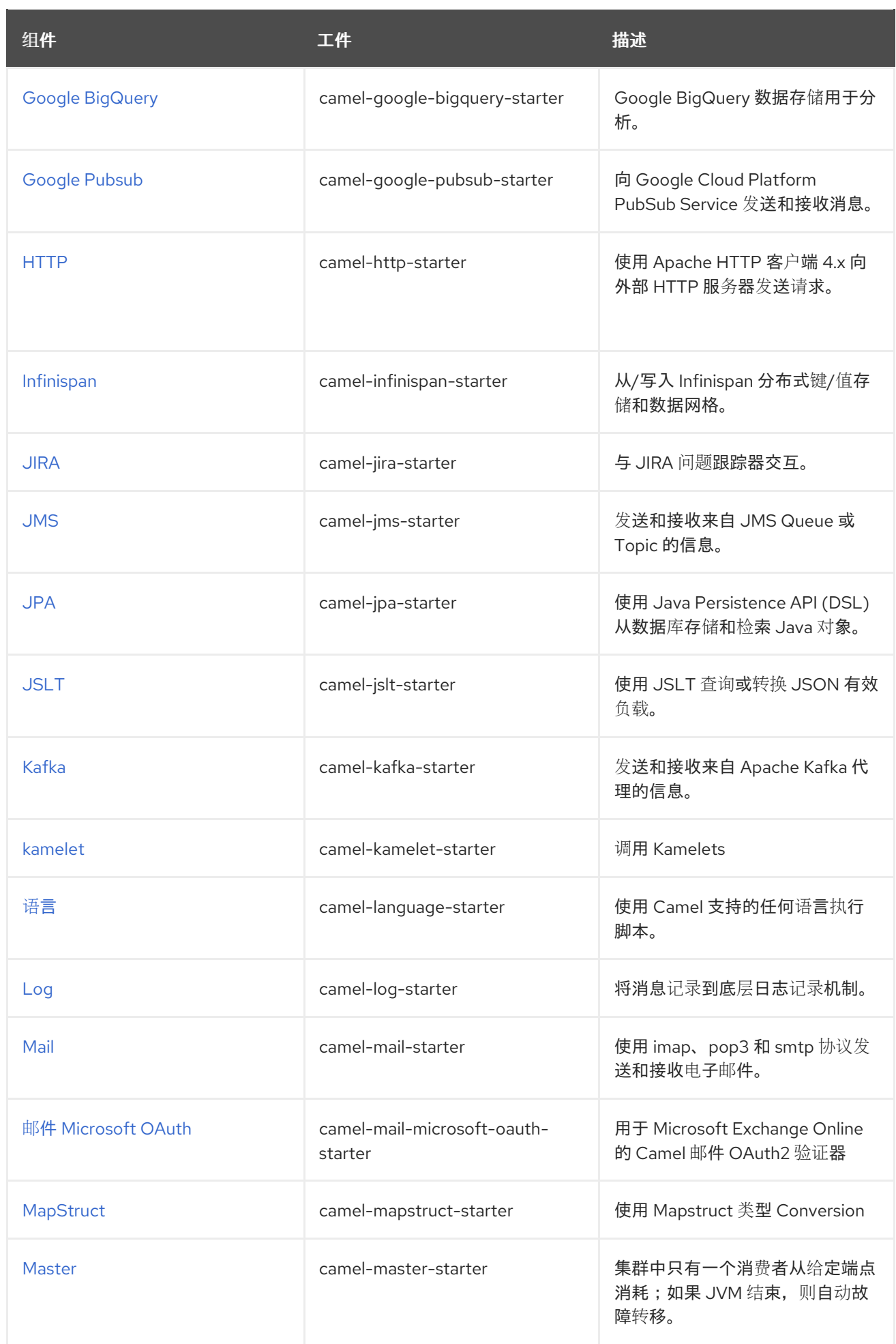

<span id="page-18-0"></span>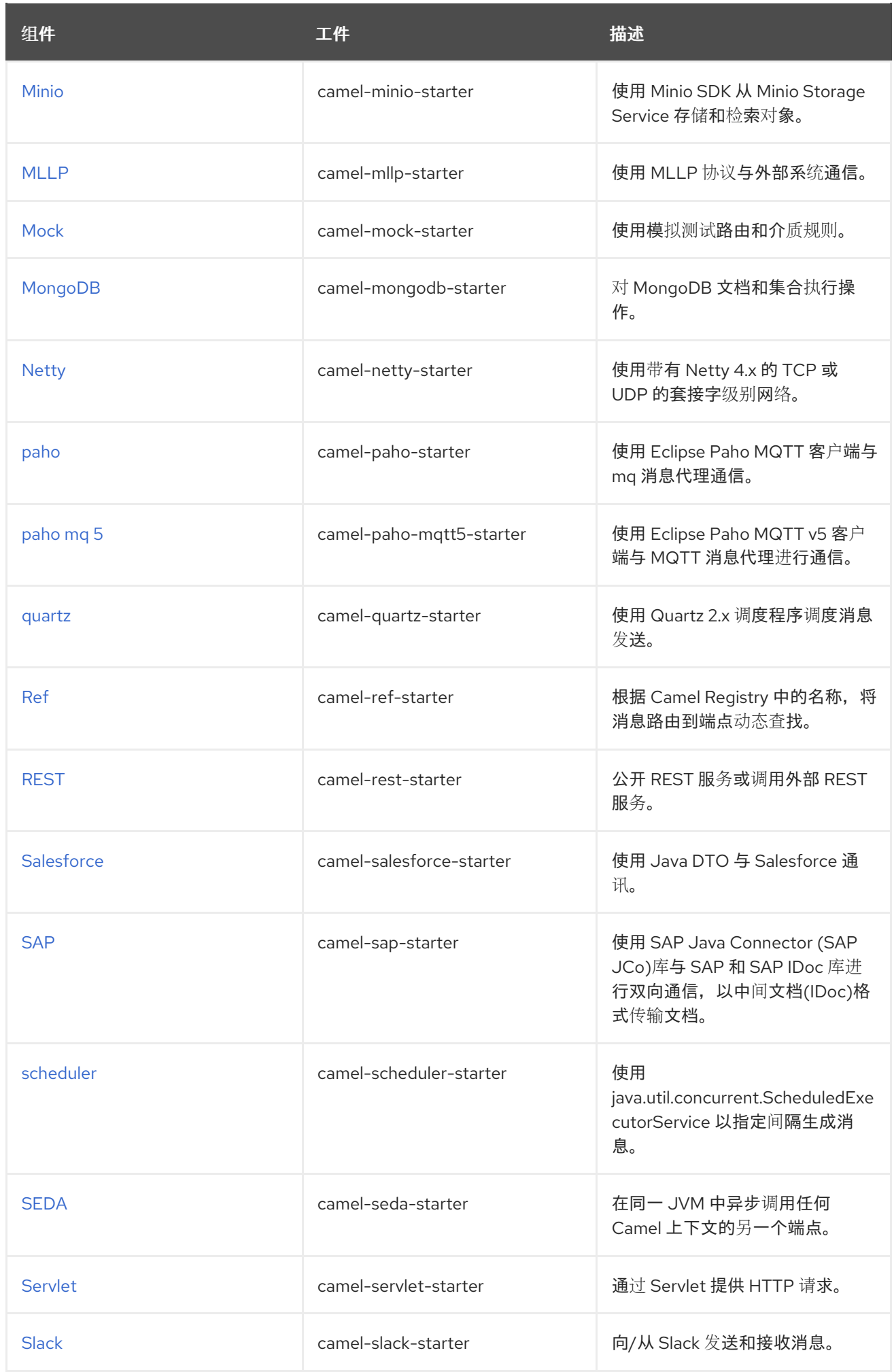

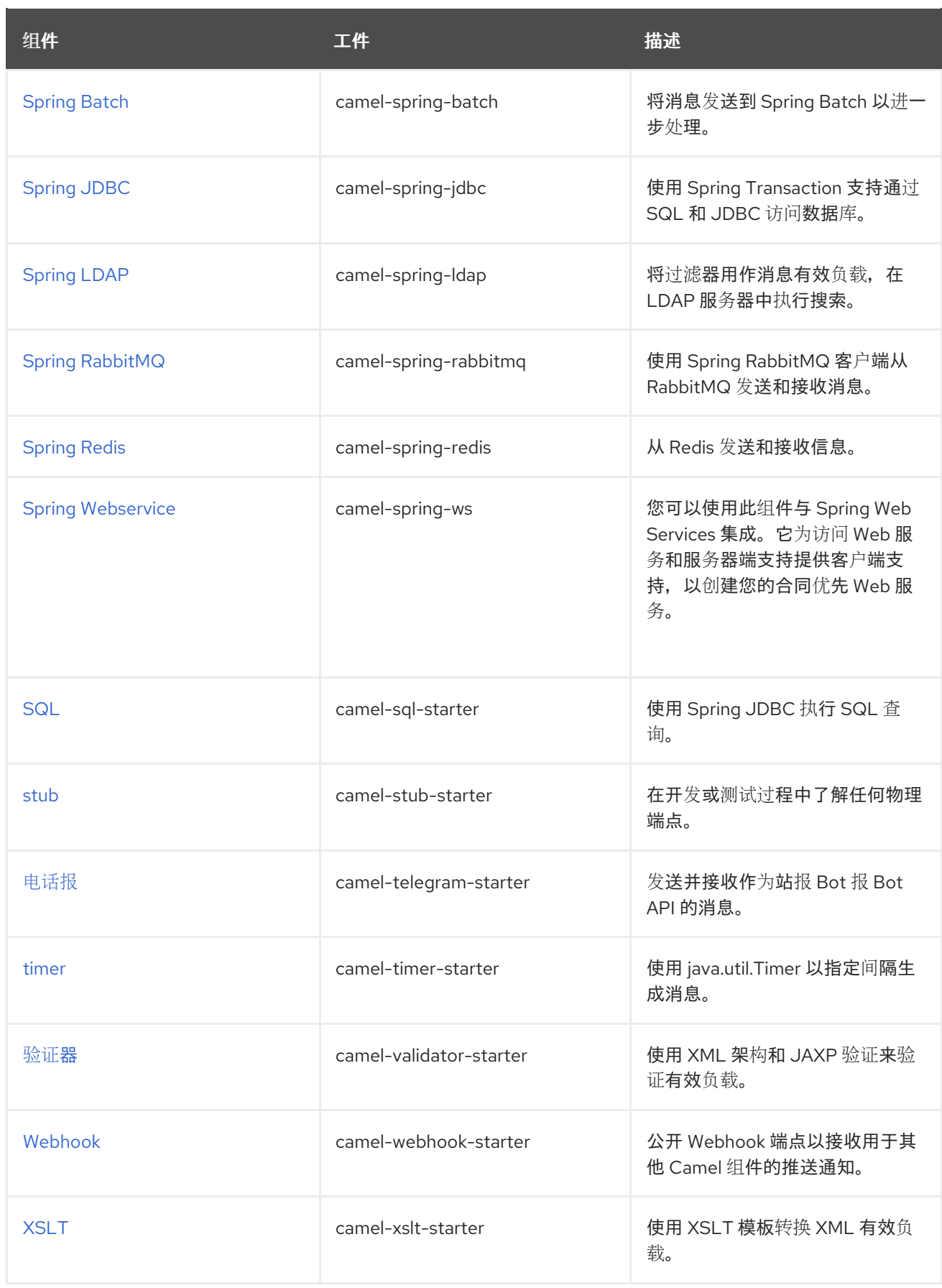

#### 表 1.2. Camel 数据格式

<span id="page-20-0"></span>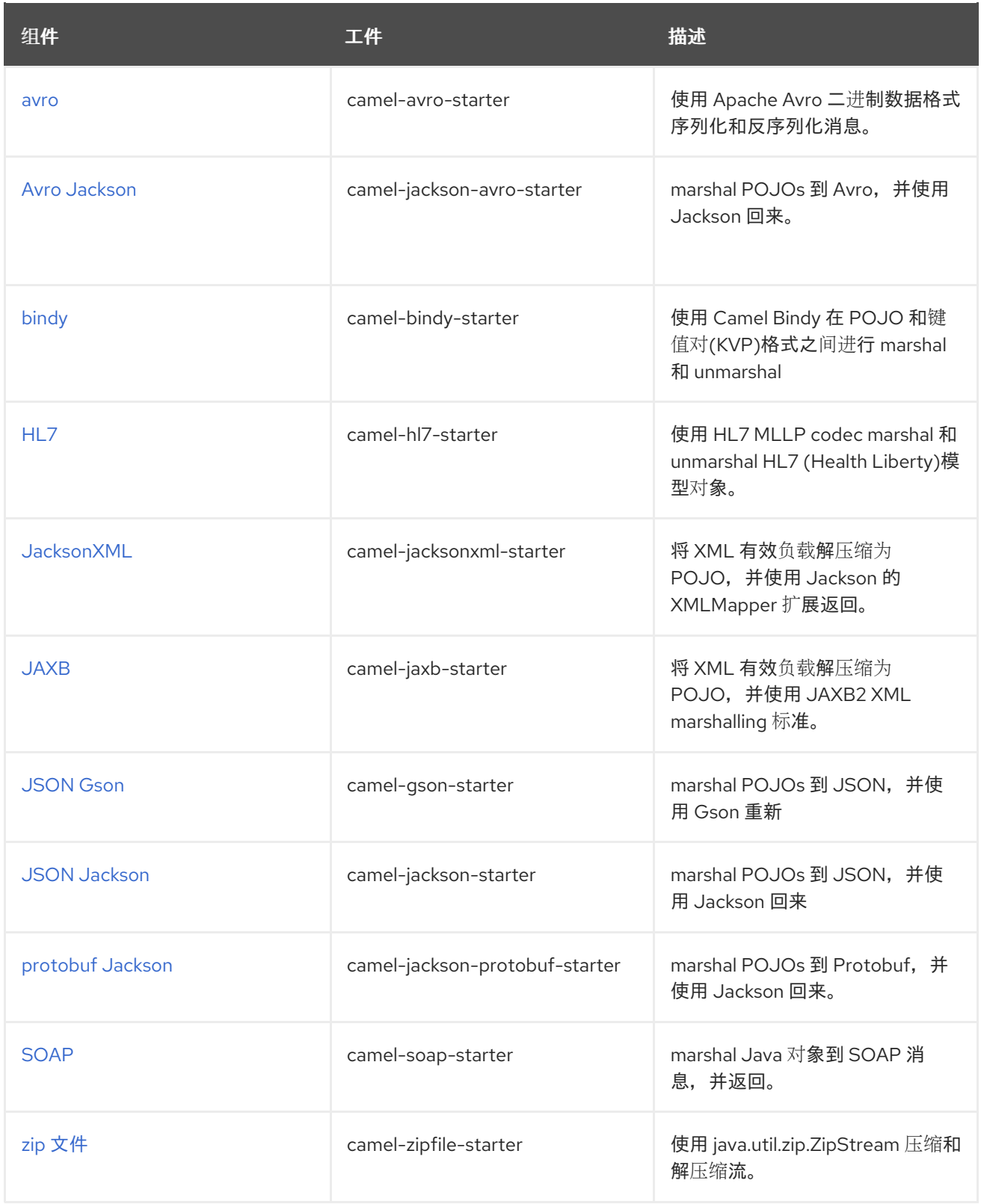

#### 表 1.3. Camel Languages

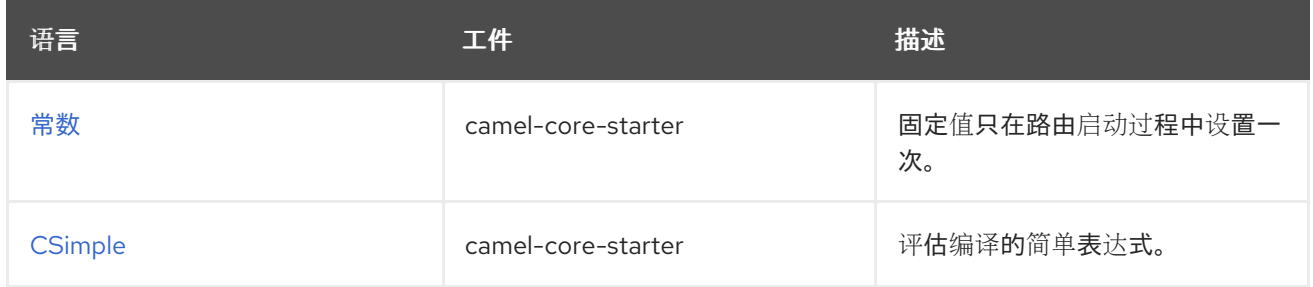

<span id="page-21-1"></span>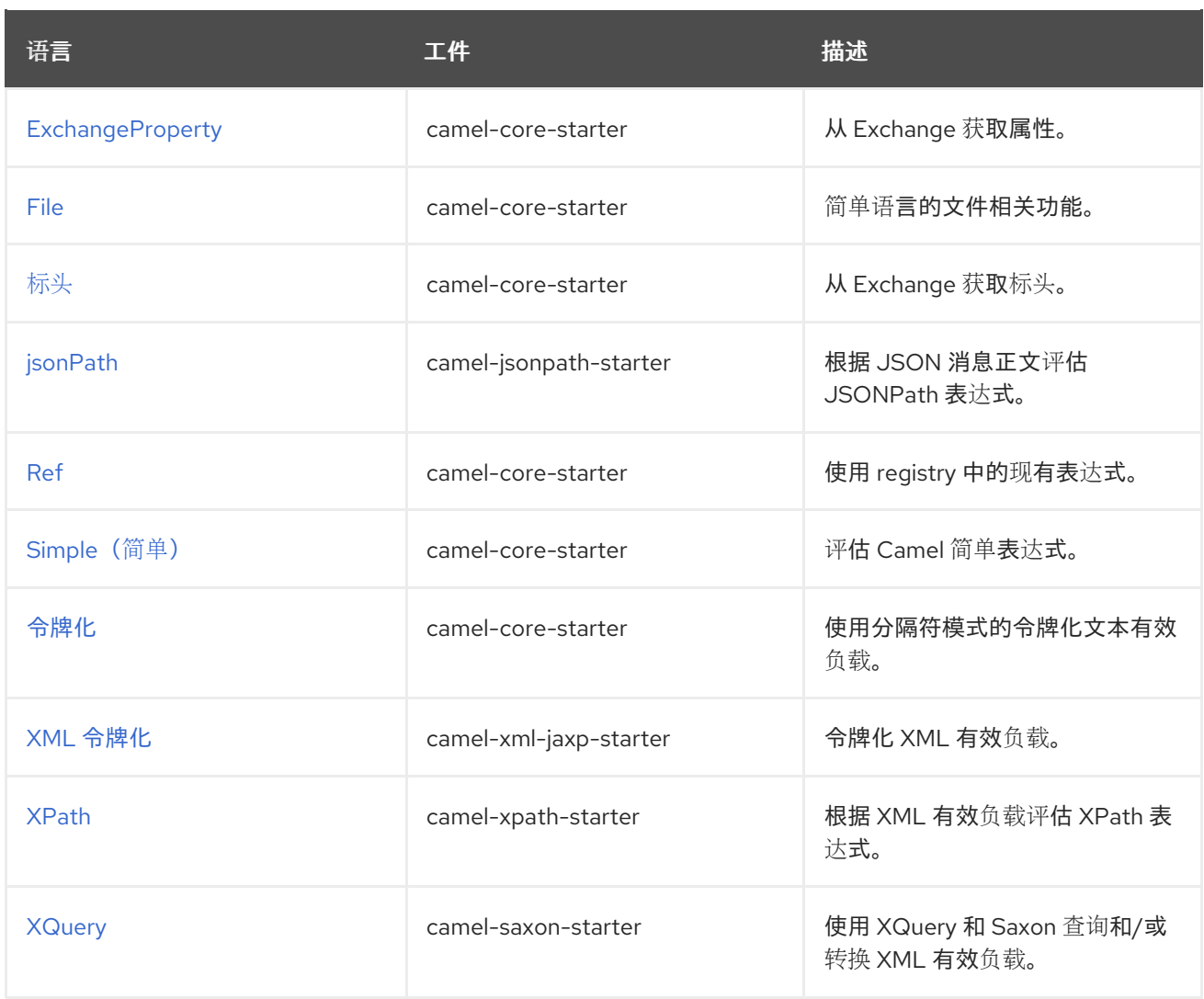

#### <span id="page-21-2"></span>表 1.4. 其它扩展

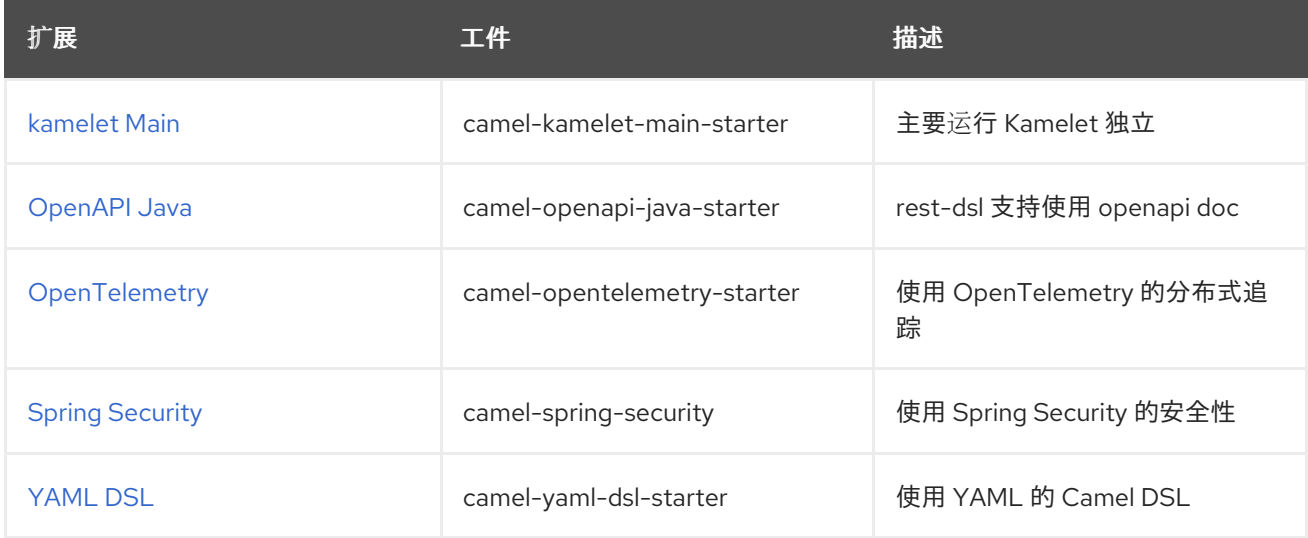

# <span id="page-21-0"></span>1.4. STARTER 配置

清除并可访问的配置是任何应用程序的重要部分。[Camel](#page-18-0) 启动器完全支持 Spring Boot [的外部配置机制](https://docs.spring.io/spring-boot/docs/current/reference/html/features.html#features.external-config)。 您还可以通过 Spring [Beans](https://docs.spring.io/spring-framework/docs/current/reference/html/core.html#beans-definition) 配置它们,以获取更复杂的用例。

### 1.4.1. 使用外部配置

<span id="page-22-1"></span>在内部,每个 [启动](#page-18-0)程序 都通过 Spring Boot 的 [ConfigurationProperties](https://docs.spring.io/spring-boot/docs/current/reference/html/features.html#features.external-config.typesafe-configuration-properties.java-bean-binding) 配置。每个配置参数都可以 以各 种方式 设置(**[application.\[properties|json|yaml\]](https://docs.spring.io/spring-boot/docs/current/reference/html/features.html#features.external-config)** 文件、命令行参数、环境变量等。参数的格式为 **camel.[component|language|dataformat].[name].[parameter]**

例如,要配置 mq5 代理的 URL,您可以设置:

camel.component.paho-mqtt5.broker-url=tcp://localhost:61616

或者要配置 CSV 数据格式的 **delimeter** 为分号 (;),您可以设置:

camel.dataformat.csv.delimiter=;

当将属性设置为所需类型时,Camel 将使用 Type [Converter](#page-12-0) 机制。

您可以使用 sVirt **bean:name** 在 **Registry** 中引用 **Bean** :

camel.component.jms.transactionManager=#bean:myjtaTransactionManager

**Bean** 通常以 Java 为单位创建:

```
@Bean("myjtaTransactionManager")
public JmsTransactionManager myjtaTransactionManager(PooledConnectionFactory pool) {
  JmsTransactionManager manager = new JmsTransactionManager(pool);
  manager.setDefaultTimeout(45);
  return manager;
}
```
Bean 也可以在 [配置文件中](https://access.redhat.com/webassets/avalon/d/red_hat_integration/2022.q2/apache-camel-3.14-doc/components/3.14.x/others/main.html#_specifying_custom_beans) 创建,但不建议用于复杂的用例。

#### 1.4.2. 使用 Beans

也可以通过 Spring [Beans](https://docs.spring.io/spring-framework/docs/current/reference/html/core.html#beans-definition) 创建和配置启动程序。在创建入门程序之前,Camel 将首先在 Registry 中查找 它(如果已存在)。例如,配置 Kafka 组件:

```
@Bean("kafka")
public KafkaComponent kafka(KafkaConfiguration kafkaconfiguration){
  return ComponentsBuilderFactory.kafka()
               .brokers("{{kafka.host}}:{{kafka.port}}")
               .build();
}
```
**Bean** 名称必须与您要配置的组件、数据格式或语言相同。如果没有在注解中指定 **Bean** 名称,它将设置 为方法名称。

典型的 Camel Spring Boot 项目将组合使用外部配置和 Beans 来配置应用程序。有关如何配置 Camel Spring Boot 项目的更多信息,请参阅示例存[储库](https://github.com/jboss-fuse/camel-spring-boot-examples/tree/camel-spring-boot-examples-3.20.1-branch)。

## <span id="page-22-0"></span>1.5. 使用 MAVEN 为 SPRING BOOT 应用程序生成 CAMEL

您可以使用 Maven archetype **org.apache.camel.archetypes:camel-archetype-springboot:3.20.1.redhat-00104** 来生成 Camel Spring Boot 应用程序。

<span id="page-23-1"></span>1. 运行以下命令:

mvn archetype:generate \

- -DarchetypeGroupId=org.apache.camel.archetypes \
- -DarchetypeArtifactId=camel-archetype-spring-boot \
- -DarchetypeVersion=3.20.1.redhat-00104 \
- -DgroupId=com.redhat \
- -DartifactId=csb-app \
- -Dversion=1.0-SNAPSHOT \
- -DinteractiveMode=false
- 2. 构建应用程序:

mvn package -f csb-app/pom.xml

3. 运行应用程序:

java -jar csb-app/target/csb-app-1.0-SNAPSHOT.jar

4. 通过检查由应用生成的 *Hello World* 输出的控制台日志来验证应用是否正在运行。

com.redhat.MySpringBootApplication : Started MySpringBootApplication in 3.514 seconds (JVM running for 4.006) Hello World Hello World

# <span id="page-23-0"></span>1.6. 将 CAMEL SPRING BOOT 应用程序部署到 OPENSHIFT

本指南介绍了如何将 Camel Spring Boot 应用程序部署到 OpenShift。

#### 先决条件

- 您可以访问 OpenShift 集群。
- **已安装 OpenShift oc CLI 客户端, 或者您可以访问 OpenShift Container Platform Web 控制** 台。

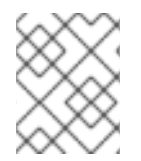

#### 注意

经认证的 OpenShift Container Platform 在 Camel for Spring Boot [支持的配置](https://access.redhat.com/articles/6970899) 中列出。 以下示例中使用 Red Hat OpenJDK 11 (ubi8/openjdk-11)容器镜像。

#### 流程

- 1. [按照本指南的](https://access.redhat.com/documentation/zh-cn/red_hat_integration/2023.q2/html-single/getting_started_with_camel_spring_boot/index#generting-a-csb-application-using-maven) Maven 为 Spring Boot 应用程序第 1.5 节为 Spring Boot 应用程序生成 Camel for Spring Boot 应用程序 中的说明,生成 Camel for Spring Boot 应用程序。
- 2. 在存在修改的 pom.xml 目录下, 执行以下命令。

mvn clean -DskipTests oc:deploy -Popenshift

3. 验证 CSB 应用程序是否在 pod 上运行。

oc logs -f dc/csb-app

# <span id="page-24-0"></span>1.7. 将补丁应用到 CAMEL SPRING BOOT

使用新的 **patch-maven-plugin** 机制,您可以对 Red Hat Camel Spring Boot 应用程序应用补丁。这种机 制允许您更改由不同红帽应用程序 BOMS 提供的各个版本,例如 **camel-spring-boot-bom**。

patch-maven-plugin 的目的是将 Camel on Spring Boot BOM 中列出的依赖项版本更新为您要应用到应 用程序的补丁元数据中指定的版本。

patch-maven-plugin 执行以下操作:

- 检索与当前红帽应用 BOM 相关的补丁元数据。
- 将版本更改应用到从 BOMs 导入的 <dependencyManagement>。

在 **patch-maven-plugin** 获取元数据后,它会迭代声明插件的项目的所有受管和直接依赖项,并使用 CVE/patch 元数据替换依赖项版本(如果匹配)。替换版本后,Maven 构建将继续并通过标准 Maven 项 目阶段进行。

流程

以下流程解释了如何将补丁应用到您的应用程序。

1. 将 **patch-maven-plugin** 添加到项目的 **pom.xml** 文件中。**patch-maven-plugin** 的版本必须与 Spring Boot BOM 上的 Camel 版本相同。

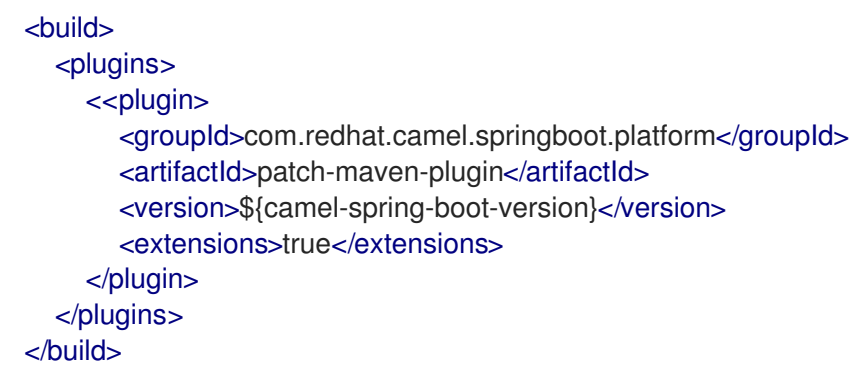

- 2. 当您运行任何 **mvn clean deploy**,**mvn validate**, 或 **mvn dependencies:tree** 命令时,插件通过 项目模块搜索,以检查模块是否使用 Red Hat Camel Spring Boot BOM。只有以下内容是支持的 BOM:
	- **com.redhat.camel.springboot.platform:camel-spring-boot-bom**: 用于 Camel Spring Boot BOM
- 3. 如果插件找不到上述 BOM, 插件会显示以下信息:

\$ mvn clean install [INFO] Scanning for projects... [INFO]

==== Red Hat Maven patching ===========

[INFO] [PATCH] No project in the reactor uses Camel on Spring Boot product BOM. Skipping

<span id="page-25-0"></span>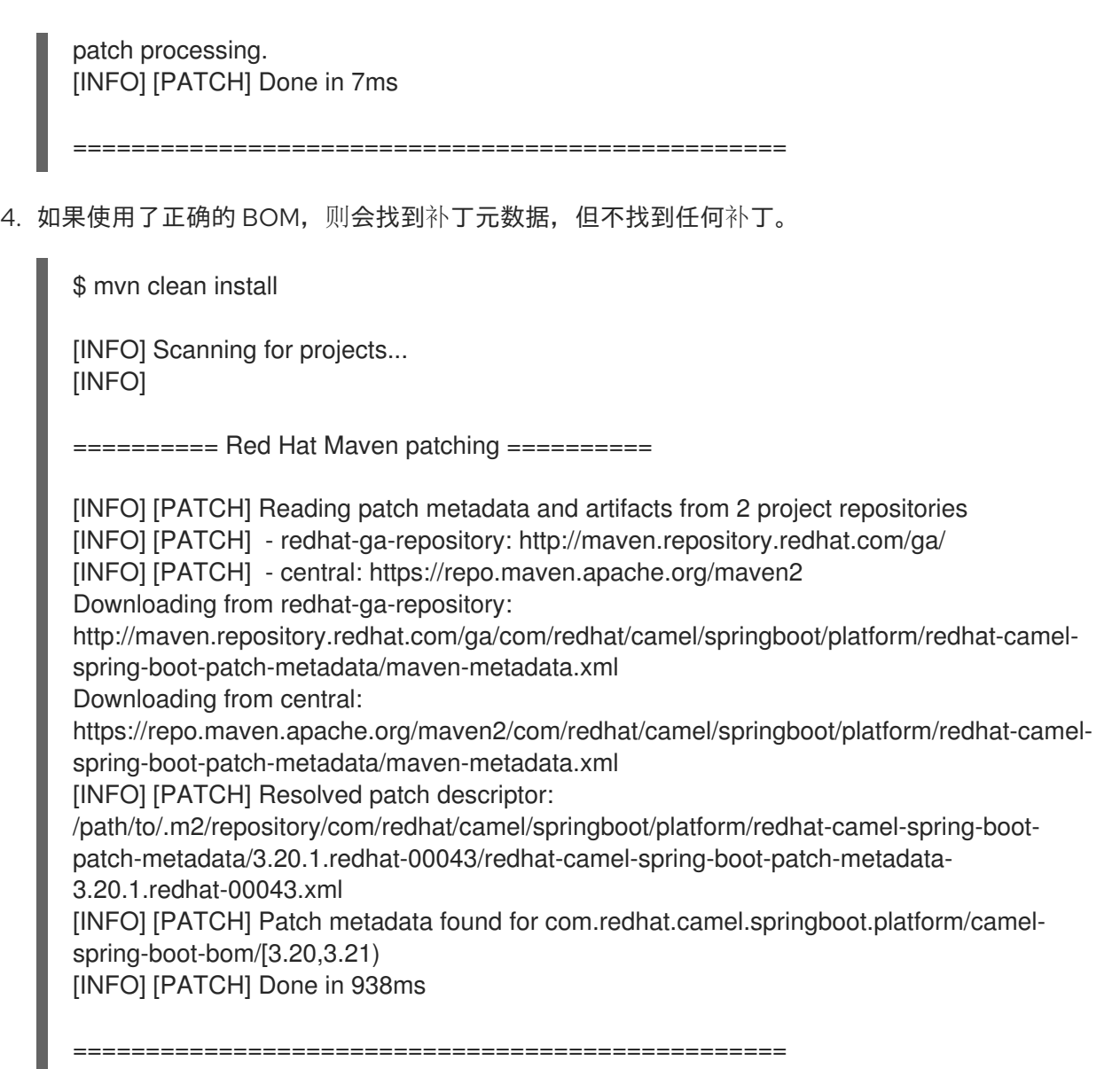

- 5. **patch-maven-plugin** 会尝试获取此 Maven 元数据。
	- 对于带有 Camel Spring Boot BOM 的项 目,**com.redhat.camel.springboot.platform:redhat-camel-spring-boot-patchmetadata/maven-metadata.xml** 已解决。此 XML 数据是带有 **com.redhat.camel.springboot.platform:redhat-camel-spring-boot-patchmetadata:RELEASE** 协调的工件的元数据。

Maven 生成的元数据示例

```
<?xml version="1.0" encoding="UTF-8"?>
<metadata>
 <groupId>com.redhat.camel.springboot.platform</groupId>
 <artifactId>redhat-camel-spring-boot-patch-metadata</artifactId>
 <versioning>
  <release>3.20.1.redhat-00041</release>
  <versions>
   <version>3.20.1.redhat-00041</version>
  </versions>
  <lastUpdated>20230322103858</lastUpdated>
 </versioning>
</metadata>
```
- 6. **patch-maven-plugin** 解析元数据,以选择应用到当前项目的版本。此操作只能针对使用带有特 定版本的 Spring Boot BOM 上的 Camel 进行 Maven 项目。只有与版本范围或之后匹配的元数据 才适用,它只获取元数据的最新版本。
- 7. **patch-maven-plugin** 收集远程 Maven 存储库列表,以下载由 **groupId**、**artifactId** 和版本 标识 的补丁元数据。这些 Maven 存储库列在活跃配置集的项目 & **lt;repositories** > 元素中,以及 **settings.xml** 文件中的存储库。

```
$ mvn clean install
[INFO] Scanning for projects...
[INFO]
```

```
========== Red Hat Maven patching ==========
```
[INFO] [PATCH] Reading patch metadata and artifacts from 2 project repositories [INFO] [PATCH] - MRRC-GA: https://maven.repository.redhat.com/ga [INFO] [PATCH] - central: https://repo.maven.apache.org/maven2

8. 元数据来自远程存储库、本地存储库还是 ZIP 文件,它由 **patch-maven-plugin** 分析。获取的元 数据包含 CVE 列表以及每个 CVE, 我们有一个受影响的 Maven 工件列表 (由 glob 模式和版本 范围指定)以及包含给定 CVE 修复的版本。例如,

```
<?xml version="1.0" encoding="UTF-8" ?>
<<metadata xmlns="urn:redhat:patch-metadata:1">
  <product-bom groupId="com.redhat.camel.springboot.platform" artifactId="camel-spring-
boot-bom" versions="[3.20,3.21)" />
  <cves></cves><fixes>
     <fix id="HF0-1" description="logback-classic (Example) - Version Bump">
       <affects groupId="ch.qos.logback" artifactId="logback-classic" versions="[1.0,1.3.0)"
fix="1.3.0" />
    \langlefix></fixes>
</metadata>
```
9. 最后,当迭代当前项目中所有受管依赖项时,会参考补丁元数据中指定的修复列表。匹配的这些 依赖项(和受管依赖项)被改为固定的版本。例如:

```
[INFO] Scanning for projects...
[INFO]
```
\$ mvn dependency:tree

========== Red Hat Maven patching ==========

[INFO] [PATCH] Reading patch metadata and artifacts from 3 project repositories [INFO] [PATCH] - redhat-ga-repository: http://maven.repository.redhat.com/ga/ [INFO] [PATCH] - local: file:///path/to/.m2/repository [INFO] [PATCH] - central: https://repo.maven.apache.org/maven2 [INFO] [PATCH] Resolved patch descriptor:/path/to/.m2/repository/com/redhat/camel/springboot/platform/redhat-camel-springboot-patch-metadata/3.20.1.redhat-00043/redhat-camel-spring-boot-patch-metadata-3.20.1.redhat-00043.xml

[INFO] [PATCH] Patch metadata found for com.redhat.camel.springboot.platform/camelspring-boot-bom/[3.20,3.21) [INFO] [PATCH] - patch contains 1 patch fix [INFO] [PATCH] Processing managed dependencies to apply patch fixes... [INFO] [PATCH] - HF0-1: logback-classic (Example) - Version Bump [INFO] [PATCH] Applying change ch.qos.logback/logback-classic/[1.0,1.3.0) -> 1.3.0 [INFO] [PATCH] Project com.test:yaml-routes [INFO] [PATCH] - managed dependency: ch.qos.logback/logback-classic/1.2.11 -> 1.3.0 [INFO] [PATCH] Done in 39ms

跳过补丁

如果您不想将特定的补丁应用到项目,**patch-maven-plugin** 会提供 **skip** 选项。假设已将 **patch-mavenplugin** 添加到项目的 **pom.xml** 文件中,并且您不想更改版本,您可以使用以下方法之一跳过补丁。

=================================================

**● 将 skip 选项添加到项目的 pom.xml 文件中, 如下所示:** 

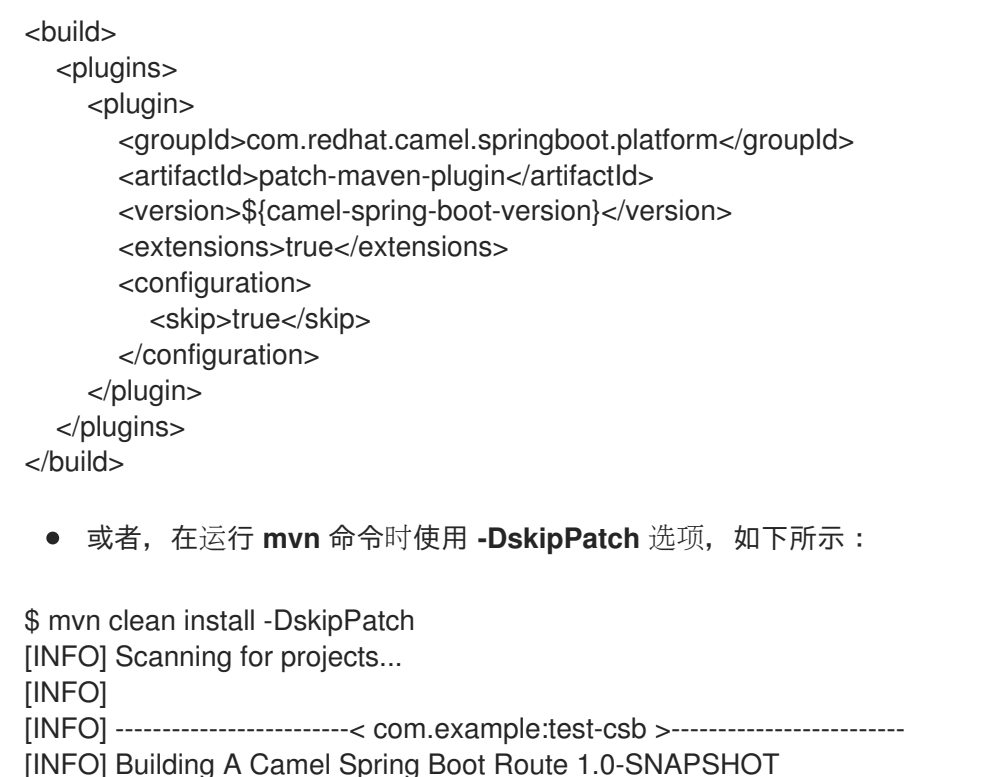

如以上输出中显示,**patch-maven-plugin** 没有被调用,这会导致补丁没有被应用到应用程序。

# <span id="page-27-0"></span>1.8. CAMEL REST DSL OPENAPI MAVEN 插件

Camel REST DSL OpenApi Maven 插件支持以下目标:

- camel-restdsl-openapi:generate 从 OpenApi 规范生成消费者 REST DSL RouteBuilder 源代码
- camel-restdsl-openapi:generate-with-dto 要从 OpenApi 规范生成消费者 REST DSL RouteBuilder 源代码,并通过 swagger-codegen-maven-plugin 生成 DTO 模型类。
- camel-restdsl-openapi:generate-xml 要从 OpenApi 规范生成消费者 REST DSL XML 源代码

...

- camel-restdsl-openapi:generate-xml-with-dto 要从 OpenApi 规范生成消费者 REST DSL XML 源代码,并使用通过 swagger-codegen-maven-plugin 生成的 DTO 模型类。
- camel-restdsl-openapi:generate-yaml 要从 OpenApi 规范生成使用者 REST DSL YAML 源代码
- camel-restdsl-openapi:generate-yaml-with-dto 要从 OpenApi 规范生成消费者 REST DSL YAML 源代码,并使用通过 swagger-codegen-maven-plugin 生成的 DTO 模型类。

#### 1.8.1. 将插件添加到 Maven pom.xml

此插件可以通过将其添加到 **plugins** 部分来添加到 Maven **pom.xml** 文件中,例如在 Spring Boot 应用程 序中:

```
<build>
 <plugins>
  <plugin>
   <groupId>org.springframework.boot</groupId>
   <artifactId>spring-boot-maven-plugin</artifactId>
  </plugin>
  <plugin>
   <groupId>org.apache.camel</groupId>
   <artifactId>camel-restdsl-openapi-plugin</artifactId>
   <version>{CamelCommunityVersion}</version>
  </plugin>
 </plugins>
</build>
```
然后,可以使用其前缀 camel-restdsl-openapi 执行插件, 如下所示。

\$mvn camel-restdsl-openapi:generate

#### 1.8.2. camel-restdsl-openapi:generate

Camel REST DSL OpenApi Maven 插件的目标是从 Maven 生成 REST DSL RouteBuilder 实施源代码。

#### 1.8.3. 选项

该插件支持可从命令行配置的以下选项(使用 -D 语法),或者在 配置 标签的 pom.xml 文件中定义。

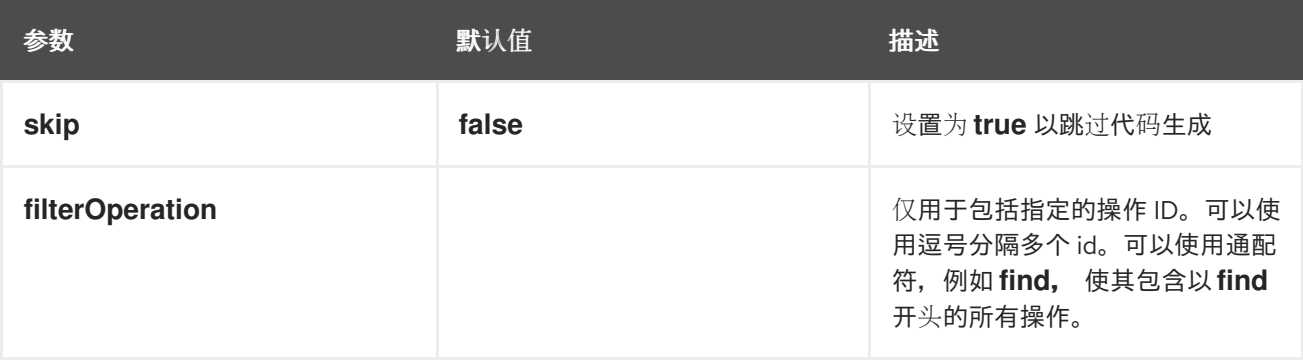

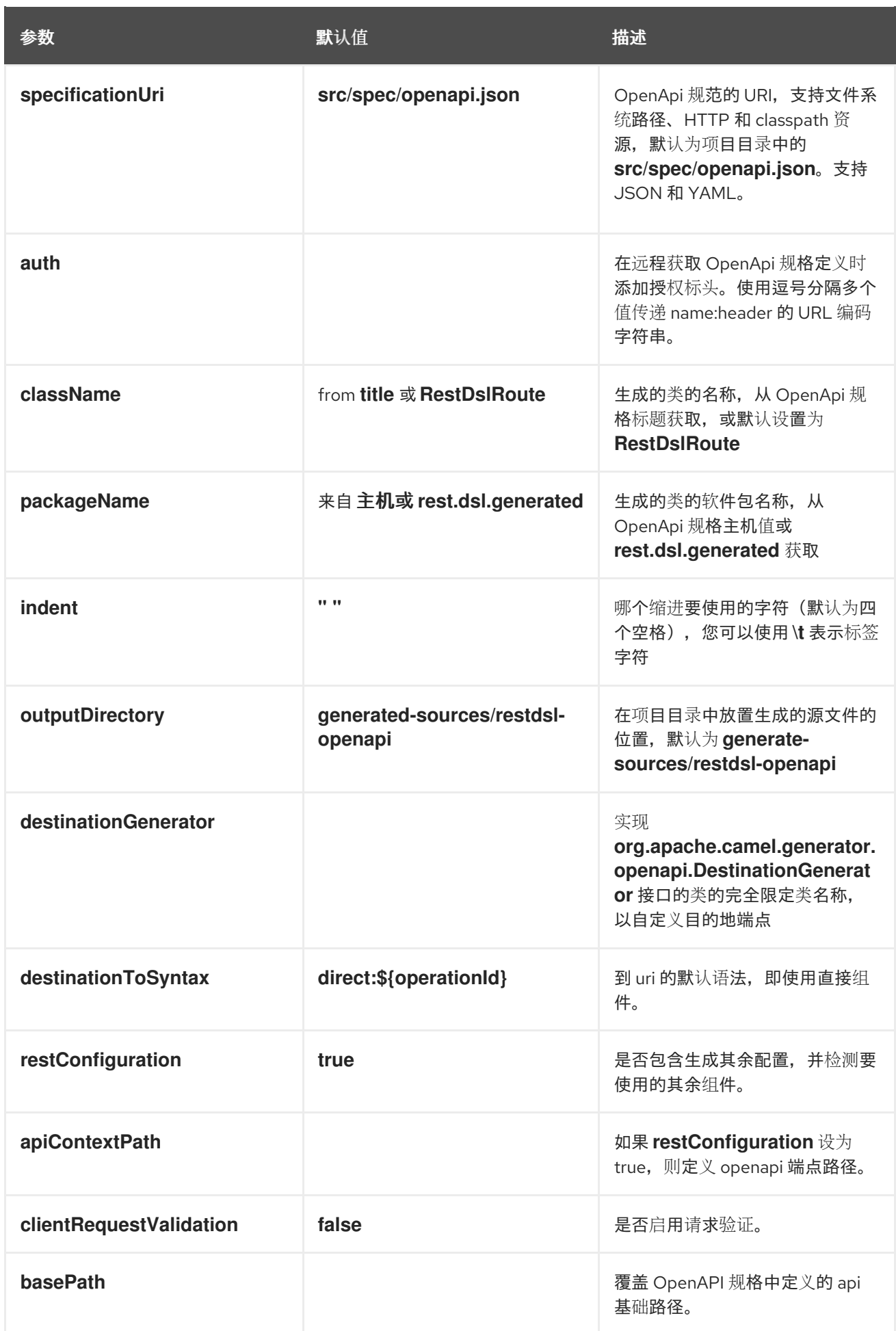

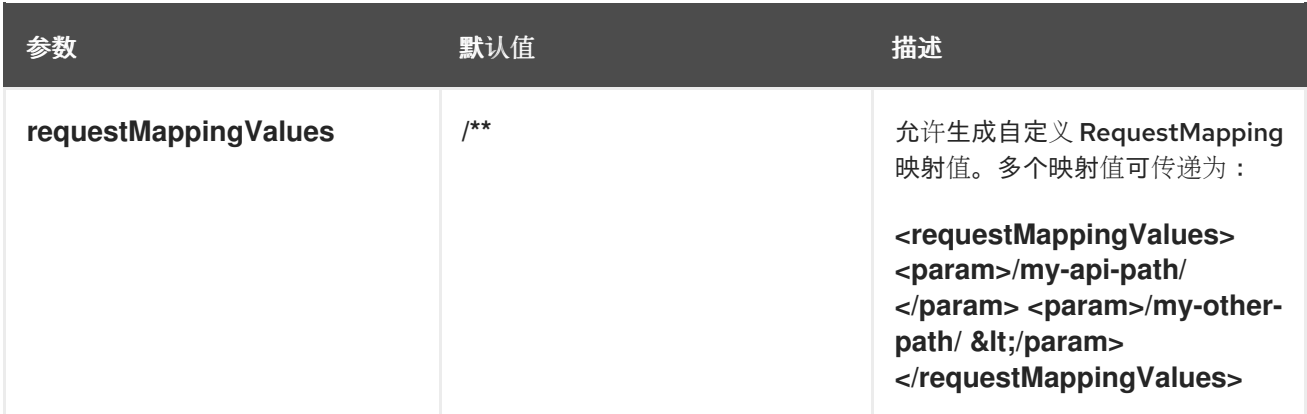

#### 1.8.4. 带有 Servlet 组件的 Spring Boot 项目

如果 Maven 项目是 Spring Boot 项目,并且启用了 **restConfiguration**,并且 servlet 组件用作 REST 组 件,则此插件将自动检测软件包名称(如果尚未明确配置 packageName), 其中 **@SpringBootApplication** 主类被启用,并使用同样的软件包名称和所需的 **CamelRestController** 支持 类。

#### 1.8.5. camel-restdsl-openapi:generate-with-dto

作为 生成 目标, 还可以通过自动执行 swagger-codegen-maven-plugin 来生成 DTO 模型类的 java 源代 码,从 OpenApi 规范生成 DTO 模型类的 java 源代码。

此插件的范围有限,仅限于只支持使用 swagger-codegen-maven-plugin 生成模型 DTO 的良好工作集。 如果您需要更多电源和灵活性,则直接使用 Swagger [Codegen](https://github.com/swagger-api/swagger-codegen/tree/3.0.0/modules/swagger-codegen-maven-plugin) Maven 插件 来生成 DTO 而不是此插件。

DTO 类可能需要额外的依赖项,例如:

<dependency> <groupId>com.google.code.gson</groupId> <artifactId>gson</artifactId> <version>2.10.1</version> </dependency> <dependency> <groupId>io.swagger.core.v3</groupId> <artifactId>swagger-core</artifactId> <version>2.2.8</version> </dependency> <dependency> <groupId>org.threeten</groupId> <artifactId>threetenbp</artifactId> <version>1.6.8</version> </dependency>

1.8.6. 选项

插件支持以下 附加选项

<span id="page-31-0"></span>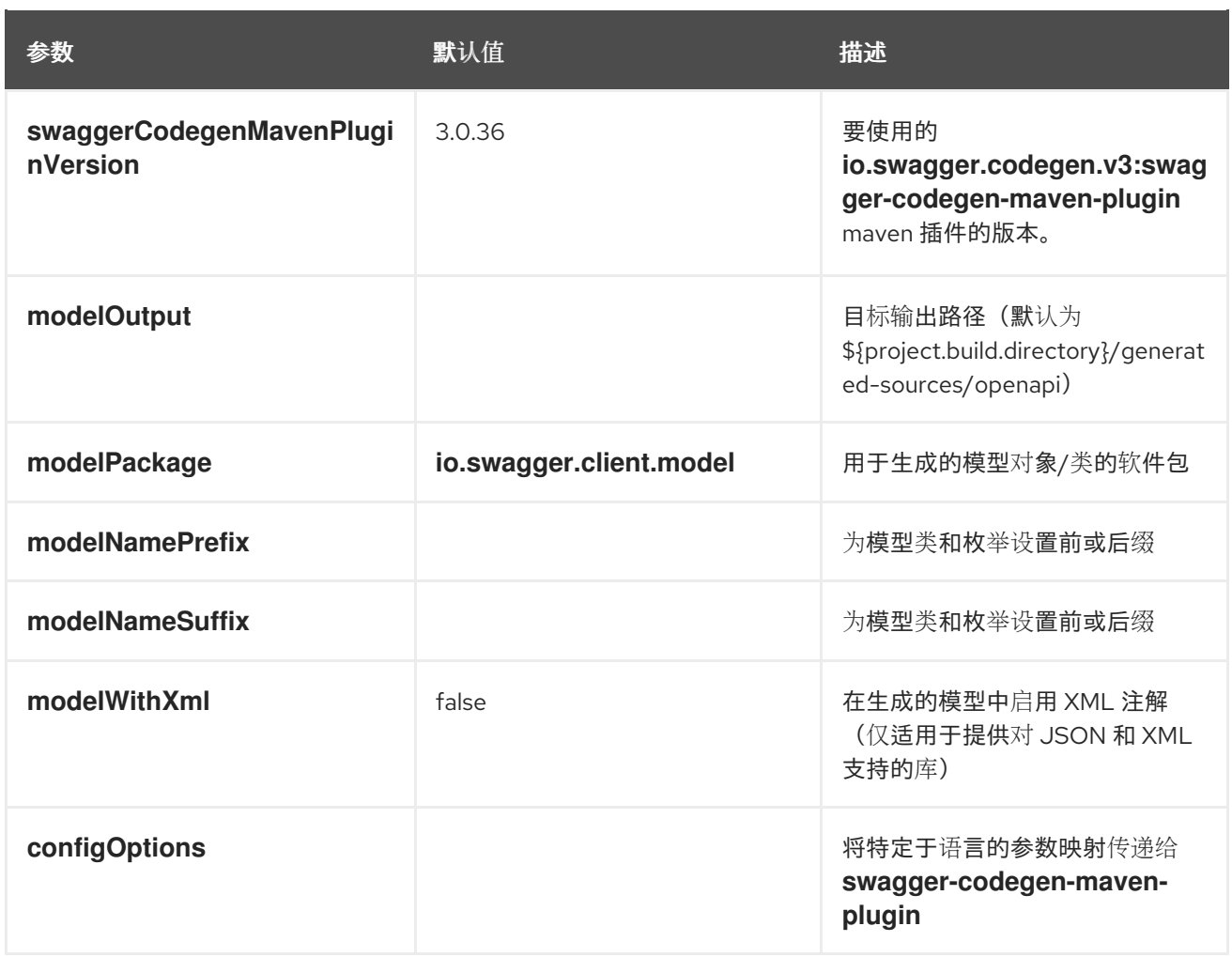

#### 1.8.7. camel-restdsl-openapi:generate-xml

Camel REST DSL OpenApi Maven 插件的 **camel-restdsl-openapi:generate-xml** 目标用于从 Maven 生 成 REST DSL XML 实施源代码。

#### 1.8.8. 选项

该插件支持可从命令行配置的以下选项(使用 -D 语法),或者在< configuration > 标签中的 pom.xml 文件中定义。

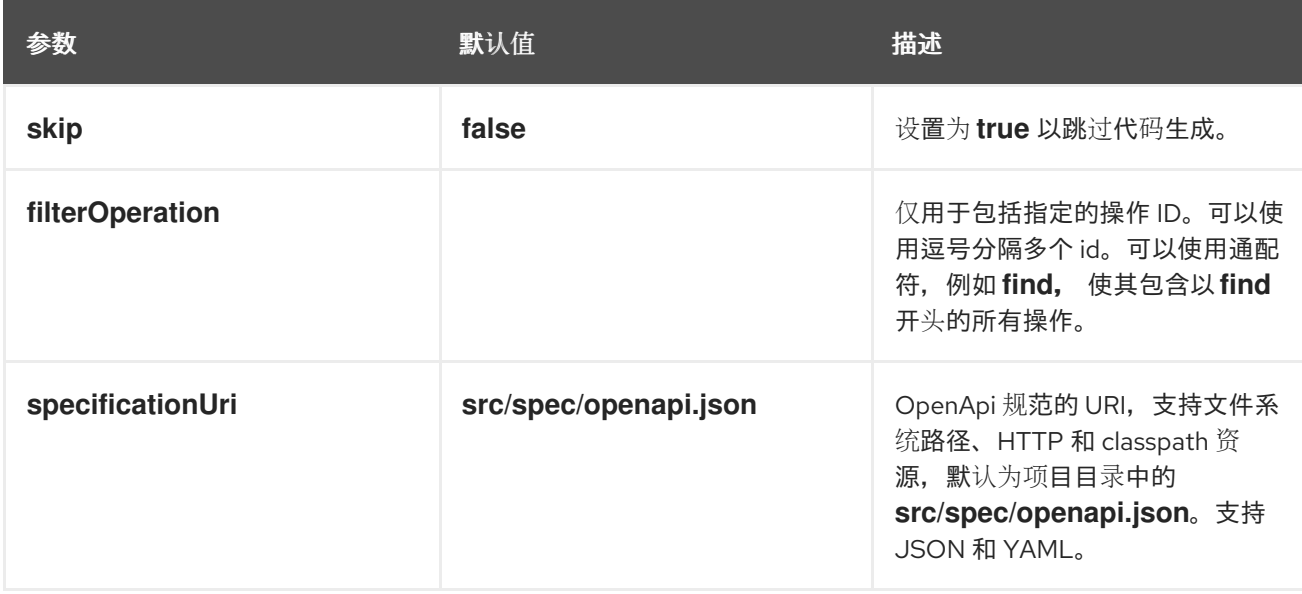

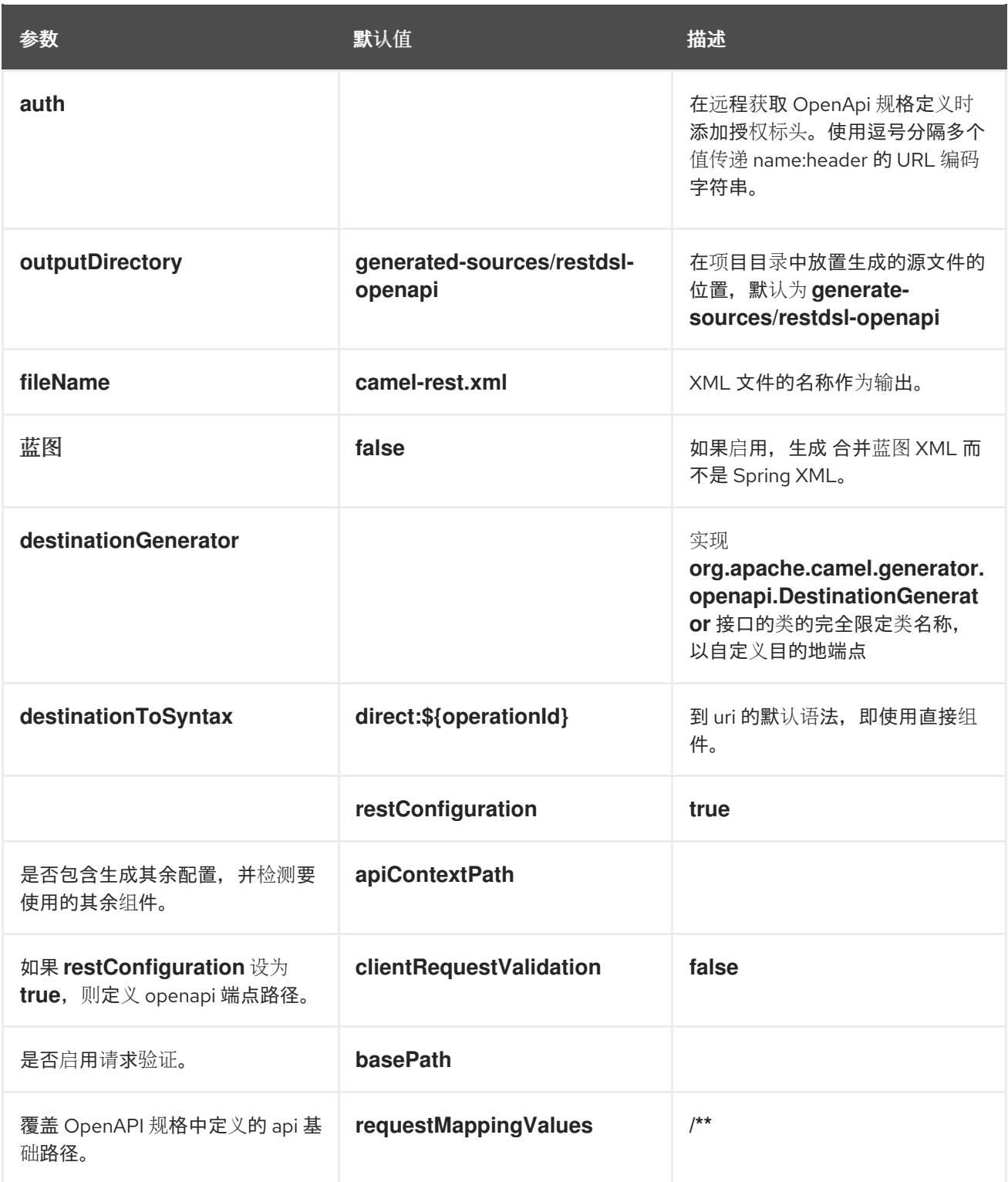

#### 1.8.9. camel-restdsl-openapi:generate-xml-with-dto

作为 generate-xml 目标,还可以通过自动执行 swagger-codegen-maven-plugin 来生成 DTO 模型类的 java 源代码, 从 OpenApi 规范生成 DTO 模型类的 java 源代码。

此插件的范围有限,仅限于只支持使用 swagger-codegen-maven-plugin 生成模型 DTO 的良好工作集。 如果您需要更多电源和灵活性,则直接使用 Swagger [Codegen](https://github.com/swagger-api/swagger-codegen/tree/master/modules/swagger-codegen-maven-plugin) Maven 插件 来生成 DTO 而不是此插件。

DTO 类可能需要额外的依赖项,例如:

<dependency> <groupId>com.google.code.gson</groupId>

<artifactId>gson</artifactId> <version>2.10.1</version> </dependency> <dependency> <groupId>io.swagger.core.v3</groupId> <artifactId>swagger-core</artifactId> <version>2.2.8</version> </dependency> <dependency> <groupId>org.threeten</groupId> <artifactId>threetenbp</artifactId> <version>1.6.8</version> </dependency>

#### 1.8.10. 选项

插件支持以下 附加选项

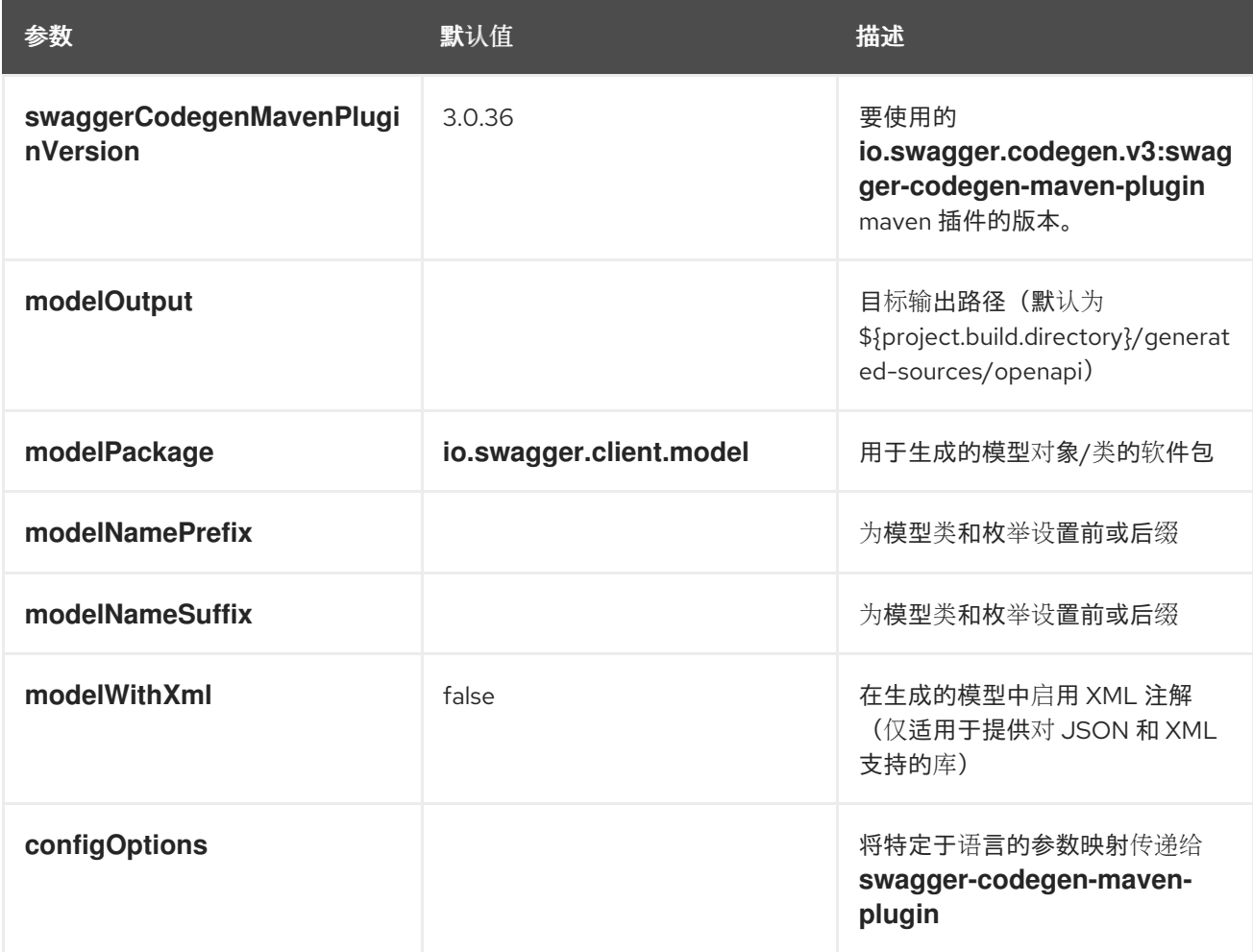

#### 1.8.11. camel-restdsl-openapi:generate-yaml

**camel-restdsl-openapi:generate-yaml** 目标用于从 Maven 生成 REST DSL YAML 实现源代码。

1.8.12. 选项

该插件支持可从命令行配置的以下选项(使用 -D 语法), 或者在< configuration > 标签中的 pom.xml 文件中定义。

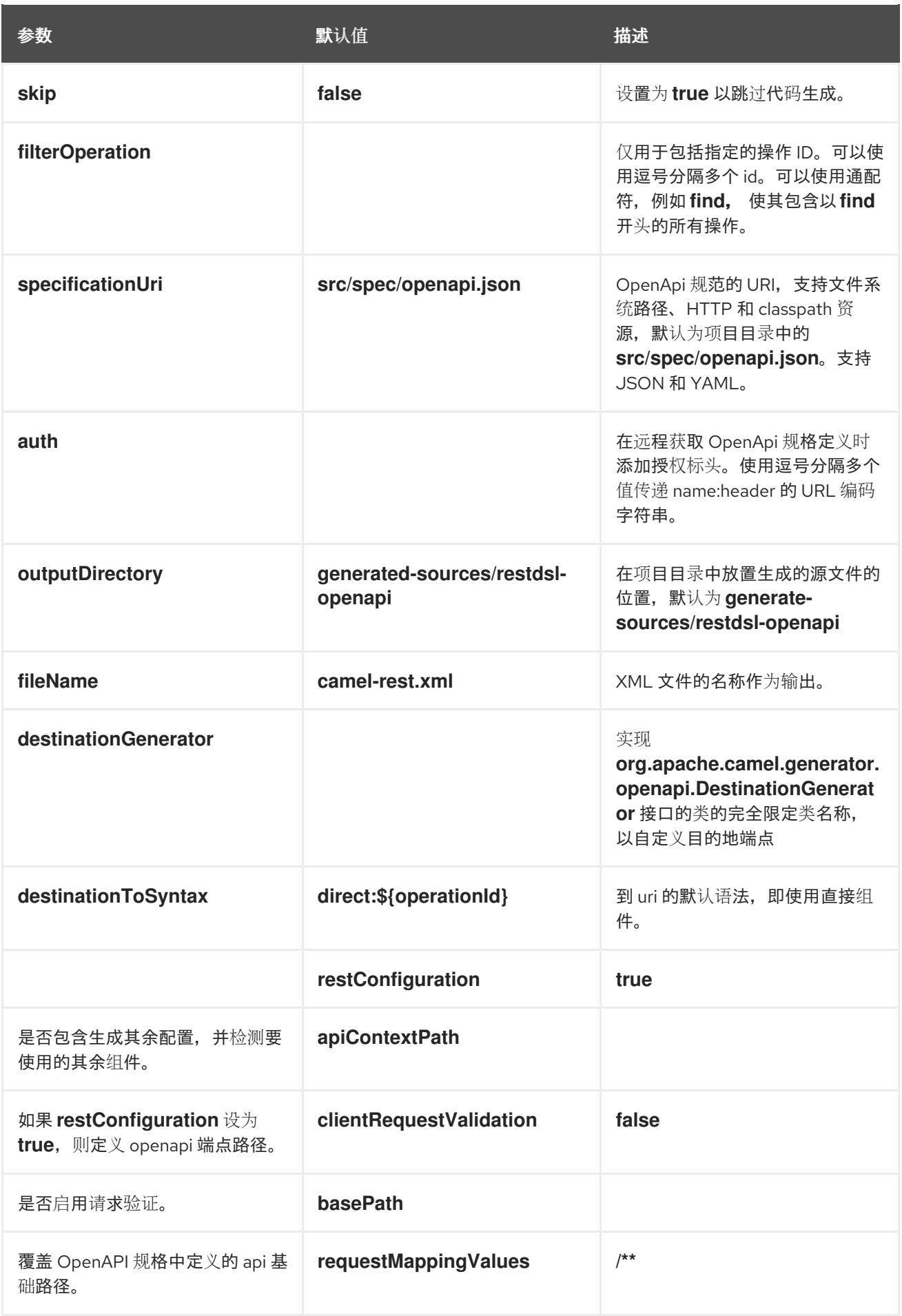

# 1.8.13. camel-restdsl-openapi:generate-yaml-with-dto

作为 **generate-yaml** 目标, 还可以通过自动执行 swagger-codegen-maven-plugin 来生成 DTO 模型类的 java 源代码, 从 OpenApi 规范生成 DTO 模型类的 java 源代码。

此插件的范围有限,仅限于只支持使用 **swagger-codegen-maven-plugin** 生成模型 DTO 的良好工作 集。如果您需要更多电源和灵活性,则直接使用 Swagger [Codegen](https://github.com/swagger-api/swagger-codegen/tree/master/modules/swagger-codegen-maven-plugin) Maven 插件 来生成 DTO 而不是此插 件。

DTO 类可能需要额外的依赖项, 例如:

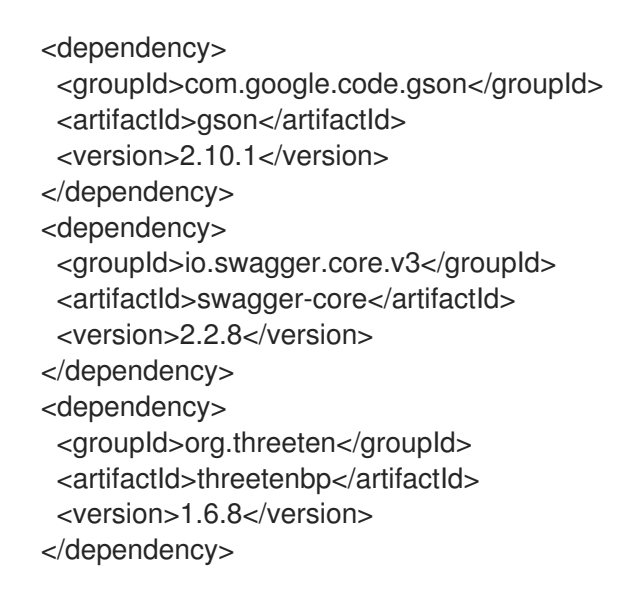

#### 1.8.14. 选项

插件支持以下 附加选项

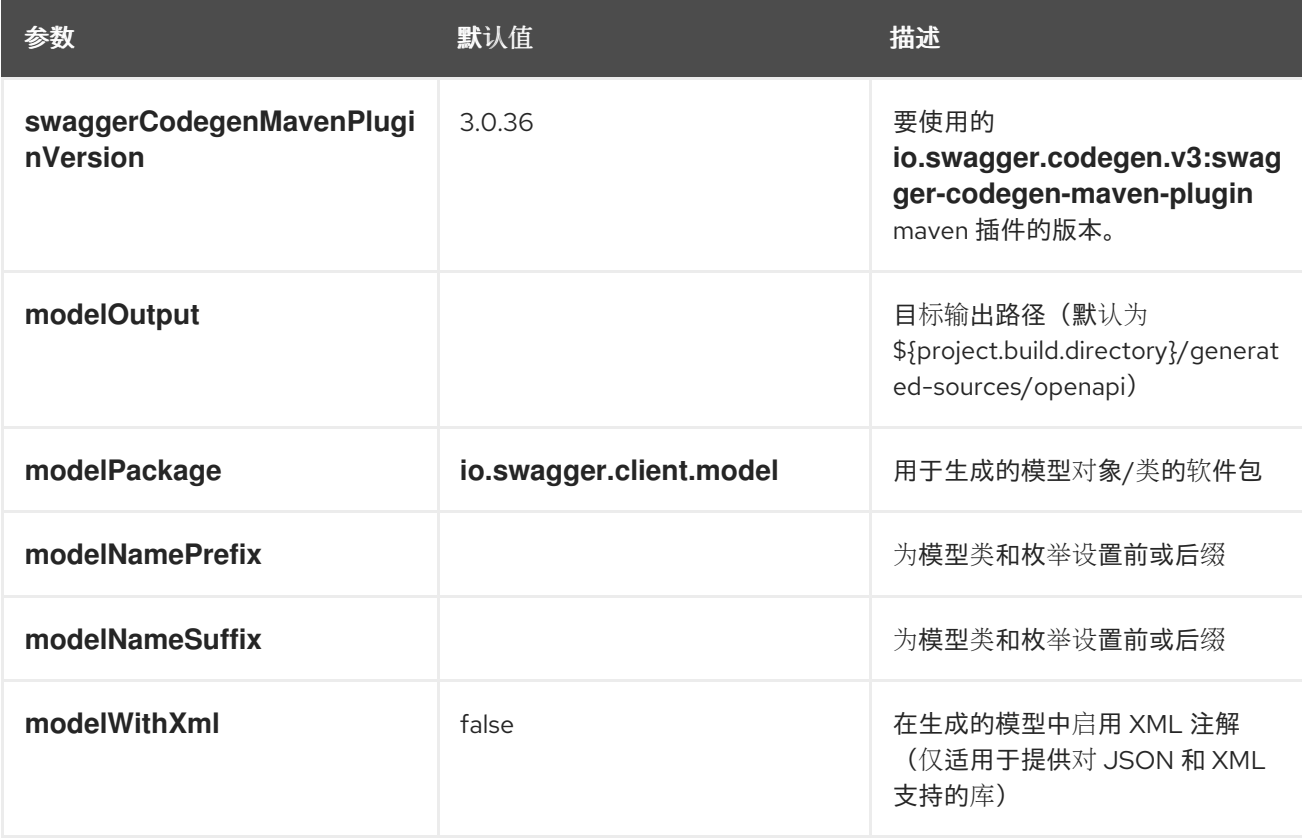

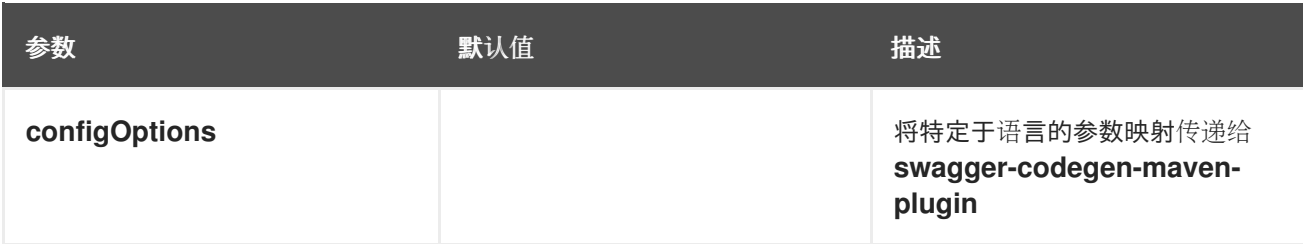

# <span id="page-36-0"></span>1.9. 支持 FIPS 合规性

您可以在 x86\_64 架构上安装使用 FIPS 验证的/Modules in Process 加密库的 OpenShift Container Platform 集群。

对于集群中的 Red Hat Enterprise Linux CoreOS (RHCOS)机器,当机器根据 install-config.yaml 文件中 的选项的状态进行部署时,会应用此更改,该文件管理用户在集群部署期间更改的集群选项。在 Red Hat Enterprise Linux (RHEL)机器中,您必须在计划用作 worker 机器的机器上安装操作系统时启用 FIPS 模 式。这些配置方法可确保集群满足 FIPS 合规审核的要求。在初始系统引导前,只启用 FIPS 验证 的/Modules in Process 加密软件包。

因为您必须在集群首次引导前启用 FIPS, 所以无法在部署集群后启用 FIPS。

#### 1.9.1. OpenShift Container Platform 中的 FIPS 验证

OpenShift Container Platform 在 RHEL 和 RHCOS 中使用特定的 FIPS 验证的/Modules in Process 模块 用于其操作系统组件。例如,当用户 SSH 到 OpenShift Container Platform 集群和容器时,这些连接会 被正确加密。

OpenShift Container Platform 组件使用 Go 编写,并使用红帽的 Golang 编译器构建。当您为集群启用 FIPS 模式时,需要加密签名的所有 OpenShift Container Platform 组件都会调用 RHEL 和 RHCOS 加密 库。

有关 FIPS 的详情, 请参阅 FIPS [模式属性和限制](https://access.redhat.com/documentation/zh-cn/openshift_container_platform/4.12/html/installing/installing-fips#installation-about-fips-components_installing-fips)

有关在 OpenShift 上部署 Camel Spring Boot 的详情, 请参阅 如何将 Camel Spring Boot 应[用程序部署](https://access.redhat.com/solutions/6978927) 到 OpenShift?

有关支持的配置的详情,请参考 Camel for Spring Boot [支持的配置](https://access.redhat.com/articles/6970899)

# 第 2 章 迁移到 CAMEL SPRING BOOT

<span id="page-37-0"></span>本指南提供有关在 Spring Boot 上从 Red Hat Fuse 7 迁移到 Camel 3 的信息。

### <span id="page-37-1"></span>2.1. JAVA 版本

 $Camel 3 5$ 持 Java 17 和 Java 11, 但不支持 Java 8。

在 Java 11 中, JAXB 模块已从 JDK 中删除, 因此您需要将它们添加为 Maven 依赖项 (如果您使用 JAXB, 如在使用 XML DSL 或 camel-jaxb 组件时):

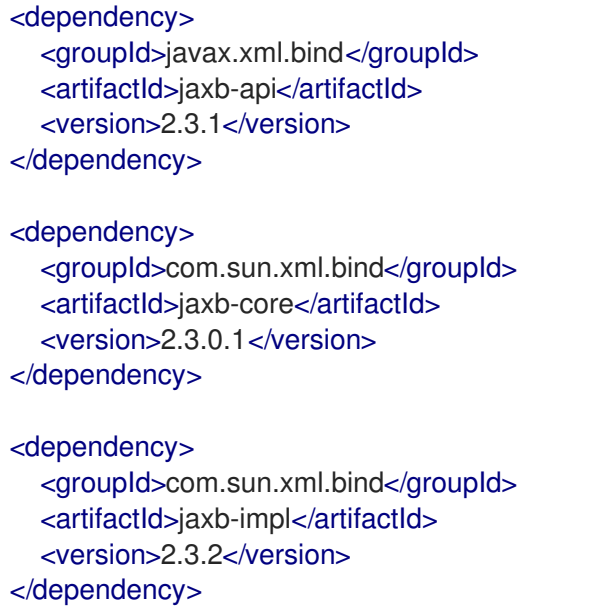

注意: Java Platform, Standard Edition 11 Development Kit (JDK 11)在 Camel Spring Boot 3.x 版本中弃 用, 且不支持进一步的 4.x 版本。

## <span id="page-37-2"></span>2.2. CAMEL-CORE 的修改

在 Camel 3.x 中,**camel-core** 被分成多个 JAR,如下所示:

- camel-api
- camel-base
- camel-caffeine-lrucache
- camel-cloud
- camel-core
- camel-jaxp
- camel-main
- camel-management-api
- camel-management
- camel-support
- camel-util
- camel-util-json

Apache Camel 的 Maven 用户可以继续使用依赖 camel-core, 其对所有模块具有传输的依赖关系, 但 camel-main 除外,因此不需要迁移。

# <span id="page-38-0"></span>2.3. 对组件的修改

在 Camel 3.x 中,一些 camel-core 组件被移到独立的组件中。

- camel-attachments
- camel-bean
- camel-browse
- camel-controlbus
- camel-dataformat
- camel-dataset
- camel-direct
- camel-directvm
- camel-file
- camel-language  $\bullet$
- camel-log
- camel-mock
- camel-ref
- camel-rest
- camel-saga
- camel-scheduler
- camel-seda
- camel-stub
- camel-timer
- camel-validator
- camel-vm
- camel-xpath
- camel-xslt
- camel-xslt-saxon
- camel-zip-deflater

# <span id="page-39-0"></span>2.4. SPRING BOOT 启动程序的更改

Spring Boot 启动器的 Maven **groupId** 从 **org.apache.camel** 更改为 **org.apache.camel.springboot**。

示例

使用:

<dependency> <groupId>org.apache.camel.springboot</groupId> <artifactId>camel-component-starter</artifactId> </dependency>

而不是

<dependency> <groupId>org.apache.camel</groupId> <artifactId>camel-component-starter</artifactId> </dependency>

# <span id="page-39-1"></span>2.5. 不支持每个应用程序有多个 CAMELCONTEXTS

对多个 CamelContexts 的支持已被删除,推荐支持每个部署的一个 CamelContext。因此,各种 Camel 注解上的 **context** 属性(如 **@EndpointInject**、**@Produce**、**@Consume** 等)已被删除。

## <span id="page-39-2"></span>2.6. 弃用的 API 和组件

Camel 2.x 中的所有已弃用的 API 和组件都已在 Camel 3 中删除。

#### 2.6.1. 删除的组件

Camel 2.x 中的所有已弃用的组件都在 Camel 3.x 中删除,包括旧的 **camel-http**, **camel-hdfs**, **camelmina**, **camel-mongodb**, **camel-netty**, **camel-netty-http**, **camel-quartz**, **camel-restlet** 和 **camel-rx** 组 件。

- 删除了 **camel-jibx** 组件。
- 删除了 camel-boon 数据格式。
- 删除了 camel-linkedin 组件, 因为 Linkedin API 1.0 [不再被支持](https://engineering.linkedin.com/blog/2018/12/developer-program-updates)。[CAMEL-13813](https://issues.apache.org/jira/browse/CAMEL-13813) 跟踪了对新 2.0 API 的支持。
- **camel-zookeeper** 删除了其路由策略功能,而是使用 **ZooKeeperClusterService** 或 **camelzookeeper-master** 组件。
- **camel-jetty** 组件不再支持制作者(已删除),改为使用 **camel-http** 组件。
- 删除了 **twitter-streaming** 组件,因为它依赖于已弃用的 Tailoring Streaming API,且无法正常工 作。

#### 2.6.2. 重命名的组件

以下组件在 Camel 3.x 中重命名。

- camel **-microprofile-metrics** 已重命名为 **camel-micrometer**
- 测试组件已重命名为 dataset-test, 并将 camel-core 移到 camel-dataset JAR 中。
- http4 组件已重命名为 http, 它对应的组件软件包从 org.apache.camel.component.http4 重命 名为 **org.apache.camel.component.http**。现在,支持的方案只是 **http** 和 **https**。
- **hdfs2** 组件已重命名为 **hdfs**,它对应于从 **org.apache.camel.component.hdfs2** 到 **org.apache.camel.component.hdfs** 的组件软件包。现在,支持的方案是 **hdfs**。
- **mina2** 组件已重命名为 mina, 它对应于来自从 org.apache.camel.component.mina2 到 **org.apache.camel.component.mina** 2 的软件包。现在,支持的方案为 **mina**。
- **mongodb3** 组件已重命名为 **mongodb, 它是从 org.apache.camel.component.mongodb3** 到 **org.apache.camel.component.mongodb** 的对应组件软件包。现在,支持的方案是 **mongodb**。
- **netty4-http** 组件已重命名为 **netty-http**,它将 **org.apache.camel.component.netty4.http** 中的 相应组件软件包重命名为 **org.apache.camel.component.netty.http**。现在,支持的方案为 **netty-http**。
- netty4 组件已重命名为 netty, 它是从 org.apache.camel.component.netty4 到 **org.apache.camel.component.netty** 的对应组件软件包。现在,支持的方案为 **netty**。
- **quartz2** 组件已重命名为 **quartz**,它对应于从 **org.apache.camel.component.quartz2** 到 **org.apache.camel.component.quartz** 的组件软件包。现在,支持的方案是 **quartz**。
- **rxjava2** 组件已重命名为 **rxjava**,它对应于从 **org.apache.camel.component.rxjava2** 到 **org.apache.camel.component.rxjava** 的组件软件包。
- 将 **camel-jetty9** 重命名为 **camel-jetty**。现在,支持的方案为 **jetty**。

#### <span id="page-40-0"></span>2.7. CAMEL 组件的更改

#### 2.7.1. 模拟组件

模拟 组件已从 **camel-core** 移出。由于这种方法在其 断言条款构建器上 被移除。

#### 2.7.2. ActiveMQ

如果使用 **activemq-camel** 组件,您应该迁移到使用 **camel-activemq** 组件,其中组件名称已从 **org.apache.activemq.camel.component.ActiveMQComponent** 改为 **org.apache.camel.component.activemq.ActiveMQComponent**。

#### 2.7.3. AWS

组件 **camel-aws** 已分成多个组件:

- camel-aws-cw
- camel-aws-ddb (包含 ddb 和 ddbstreams 组件)
- camel-aws-ec2
- camel-aws-iam
- camel-aws-kinesis (包含 kinesis 和 kinesis-firehose 组件)
- camel-aws-kms
- camel-aws-lambda
- camel-aws-mq
- camel-aws-s3
- camel-aws-sdb
- camel-aws-ses
- camel-aws-sns
- camel-aws-sqs
- camel-aws-swf

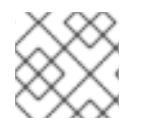

注意

建议为这些组件添加 specifc 依赖项。

#### 2.7.4. Camel CXF

**camel-cxf** JAR 已分为 SOAP 与 REST 和 Spring JAR。当从 **came-cxf** 进行迁移时,建议从以下列表中 选择特定的 JAR。

- **camel-cxf-soap**
- **camel-cxf-spring-soap**
- **camel-cxf-rest**
- **camel-cxf-spring-rest**
- **camel-cxf-transport**
- **camel-cxf-spring-transport**

例如,如果您使用 CXF 用于 SOAP 并使用 Spring XML, 那么在从 camel-cxf 进行迁移时, 请选择 **camel-cxf-spring-soap** 和 **camel-cxf-spring-transport**。

使用 Spring Boot 时,当您从 camel-cxf-starter 迁移到 SOAP 或 REST 时, 从以下入门中选择:

- **camel-cxf-soap-starter**
- **camel-cxf-rest-starter**

**camel-cxf** XML XSD 模式也更改了命名空间。

#### 表 2.1. 对命名空间的更改

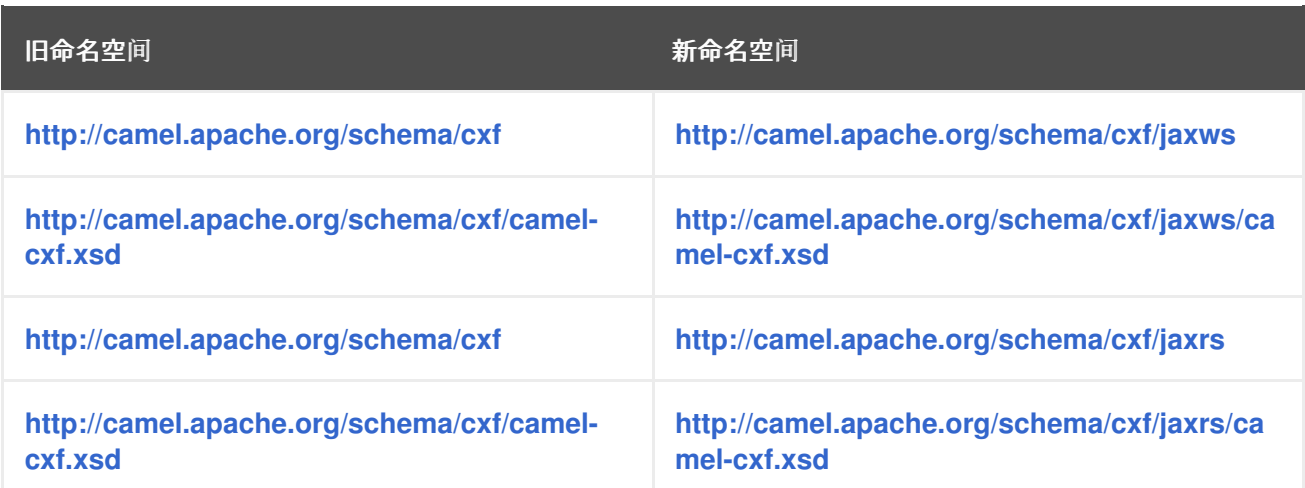

**camel-cxf** SOAP 组件被移到一个新的 **jaxws** 子软件包, 即 org.apache.camel.component.cxf 现在是 **org.apache.camel.component.cxf.jaws**。例如,**CxfComponent** 类现在位于 **org.apache.camel.component.cxf.jaxws**。

#### 2.7.5. FHIR

camel-fhir 组件已将其 hapi-fhir 依赖项升级到 4.1.0。默认 FHIR 版本已改为 R4。因此, 如果需要 DSTU3. 则必须明确设置它。

#### 2.7.6. Kafka

**camel-kafka** 组件删除了选项 **bridgeEndpoint** 和 **circularTopicDetection**,因为该组件不再需要,因为 组件在 Camel 2.x 上可以正常工作。换句话说,**camel-kafka** 将向来自端点 uri 的主题发送消息。要覆盖 此功能,请使用带有新主题的 **KafkaConstants.OVERRIDE\_TOPIC** 标头。请参阅 **camel-kafka** 组件文 档以了解更多信息。

#### 2.7.7. 电话报

camel-telegram 组件已将授权令牌从 uri-path 移到查询参数, 例如 migrate

telegram:bots/myTokenHere

to

telegram:bots?authorizationToken=myTokenHere

#### 2.7.8. JMX

如果您只使用 **camel-core** 作为依赖项运行 Camel 独立, 并且您希望启用 JMX, 那么您需要将 camel**management** 添加为依赖项。

对于使用 ManagedCamelContext, 现在需要从 CamelContext 获取此扩展, 如下所示:

ManagedCamelContext managed = camelContext.getExtension(ManagedCamelContext.class);

#### 2.7.9. XSLT

XSLT 组件已从 camel-core 移到 **camel-xslt** 和 **camel-xslt-saxon** 中。组件被分开,因此 **camel-xslt** 使

用 JDK XSTL 引擎(Xalan)和 **camel-xslt-saxon** 是使用 Saxon 时。这意味着您应该使用 **xslt** 和 **xslt**saxon 作为 Camel 端点 URI 中的组件名称。如果您使用 XSLT 聚合策略, 则使用 **org.apache.camel.component.xslt.saxon.XsltSaxonAggregationStrategy** 用于 Saxon 支持。在使用 xslt 构建器时,将 **org.apache.camel.component.xslt.saxon.XsltSaxonBuilder** 用于 Saxon 支持。另 请注意,只有 camel-xslt-saxon 也支持 allowStax, 因为 JDK XSLT 不支持它。

#### 2.7.10. XML DSL 迁移

XML DSL 稍有变化。

**自定义负载均衡器 EIP 已从 < custom> 改为 &It; customLoadBalancer>** 

在 <secureXML> tag 中, XMLSecurity 数据格式将属性 keyOrTrustStoreParametersId 重新命名为 **keyOrTrustStoreParametersRef**。

& **lt;zipFile&** gt; 数据格式已重命名为 < **zipfile>**。

## <span id="page-43-0"></span>2.8. 迁移 CAMEL MAVEN 插件

**camel-maven-plugin** 已分成两个 maven 插件:

#### **camel-maven-plugin**

camel-maven-plugin 具有 运行 目标, 旨在快速运行 Camel 应用程序。如需更多信息, 请参阅 <https://camel.apache.org/manual/camel-maven-plugin.html>。

#### **camel-report-maven-plugin**

eamel-report-maven-plugin 具有 validate 和 route-coverage 目标, 用于生成 Camel 项目报告, 如 验证 Camel 端点 URI 和路由覆盖报告等。如需更多信息,请参阅 <https://camel.apache.org/manual/camel-report-maven-plugin.html>。